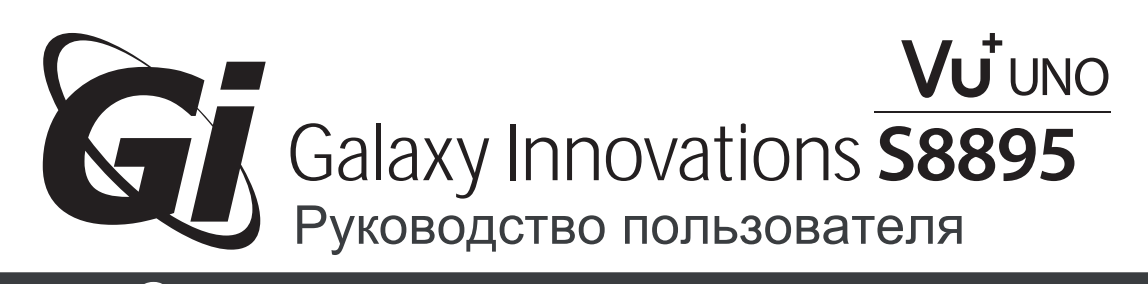

# Your **Smart** Linux TV Player

## *Russian*

- 405 MHz MIPS процессор
- Открытая система Linux
- DVB-S2 тюнер
- 10/100 Ethernet интерфейс
- Поддержка различных плагинов

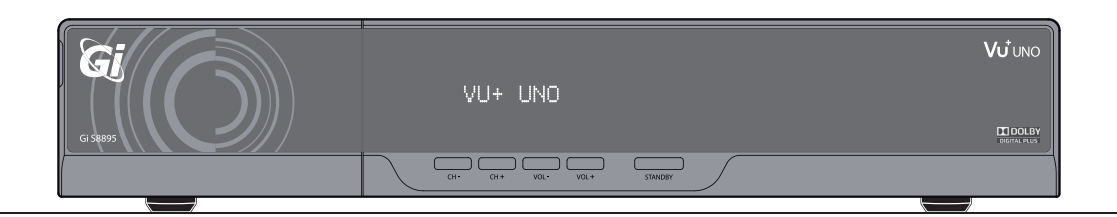

# Оглавление

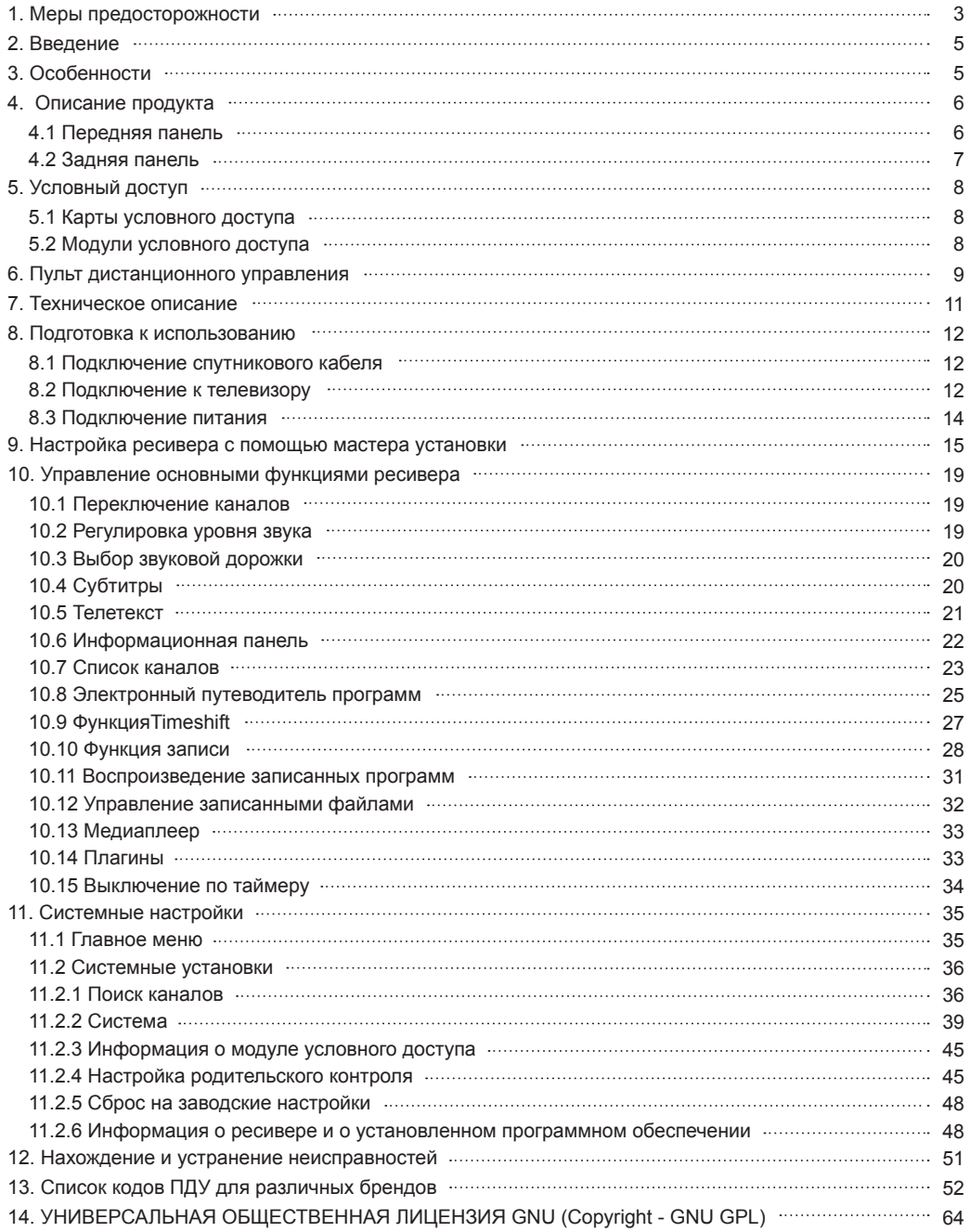

## 1. Меры предосторожности

ПИТАНИЕ: 100 - 250V AC 50/60Hz

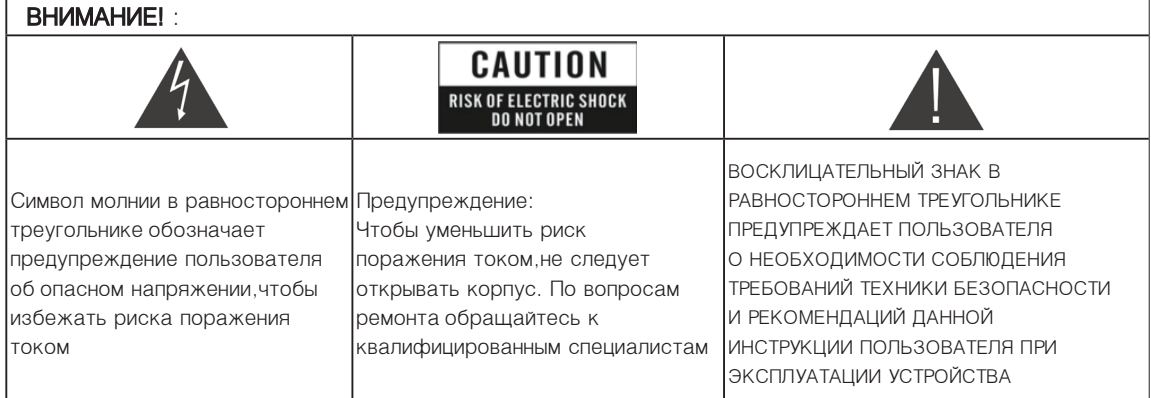

ВНИМАНИЕ!: Не устанавливайте устройство вблизи обогревательных приборов, свечей каминов и т.п.

ВНИМАНИЕ!: Не подключайте ресивер к питающим установкам, тип питания которых отличается от технических требований к питанию данного устройства, которые указаны в инструкции или на задней панели приемника.

ВНИМАНИЕ!: Во избежание поражения электричеством или опасности воспламенения не вскрывайте корпус приемника самостоятельно. При возникновении неисправности обращайтесь к специалистам.

 Чистка приемника: Производите чистку приемника после отключения питания устройства, используя сухую мягкую ткань или слегка смоченную водой с добавлением мягкого моющего средства.

Подключение устройств: Подключайте устройства к ресиверу в соответствие с настоящим руководством пользователя. Подключение дополнительных устройств не одобренных производителем может привести ких некорректной совместной работе или к поломке приемника

Размещение: Отверстия и вырезы в корпусе служат для охлаждения устройства и предотвращения его перегревания. Размещайте устройство на твердой поверхности, не загораживая его вентиляционные отверстия. Не ставьте устройство вблизи нагревательных приборов и других источников тепла.

Защита от воздействия жидкостей и твердых тел: Избегайте попадания жидкости или предметов внутрь приемника через вентиляционные отверстия, это может привести к повреждению приемника, пожаруили поражению током.

Рекомендация: Избегайте эксплуатации устройства в условиях, когда на нем может осаждаться влага:

- · Сразу после переноса ресивера из холодной среды в теплое место
- · Сразу после включения отопления вблизи приемника
- · Во влажном и заполненном паром помещении.

Если влага попадет внутрь, приемник может выйти из строя. Если в ресивер попала влага - отключите его от питания и оставьте его примерно на два часа, чтобы позволить влаге испариться.

Замена деталей: Не пытайтесь самостоятельно вскрывать устройство. В случае несоблюдения данного пункта Вы рискуете подвергнуться опасности поражения электрическим током или воспламенения. Обслуживание приемника должно осуществляться квалифицированными специалистами.

## 2. Введение

Благодарим Вас за покупку приемника. Этот прибор полностью отвечает требованиям международного стандарта цифрового телевидения. Таким образом, приемник передает цифровые изображение, звуки, команды и телетекст прямо на Ваш телевизор посредством цифрового сигнала. Теперь Вы имеете возможность в комфортной обстановке слушать музыку, смотреть новости, фильмы и спортивные передачи у себя дома. Вы можете наслаждаться занимательными играми, встроенными в приемник.

Пожалуйста, примите во внимание тот факт, что новое программное обеспечение может изменить функции приемника.

В случае возникновения проблем при использовании прибора, пожалуйста, обратитесь к соответствующему разделу данного Руководства Пользователя, включая (Возможные проблемы и способы их устранения). В данном Руководстве Пользователя представлена полезная информация по использованию приемника.

## 3. Особенности

- · Открытая операционная система Linux
- · Процессор MIPS 405 МГц
- · 128MB NAND Flash / 384 MB RAM
- · DVB-S2 тюнер
- · MPEG2 /MPEG4, аппаратное декодирование H.264
- · Аудио декодирование:AC3,MPEG-4(AAC-HE)
- · 2 встроенных модуля условного доступа (Xcrypt)
- · 2 слота для модулей условного доступа
- · HDMI с поддержкой:1920x1080i,1280x720p,720x576ip
- · Ethernet 10/100 МБит
- · 3 х USB 2.0
- · E-SATA
- · Выходы Scart, HDMI, S/PDIF(оптический)
- · Поддержка различных интернет сервисов
- · Возможность установки дополнительных плагинов
- · Поддержка телетекста и субтитров
- · DiSEqC 1.0, 1.1, 1.2 и USALS
- · Возможность установки внутреннего жесткого диска
- · 12-строчный дисплей VFD
- · RS-232 выход

## 4. Описание продукта 4.1 Передняя панель

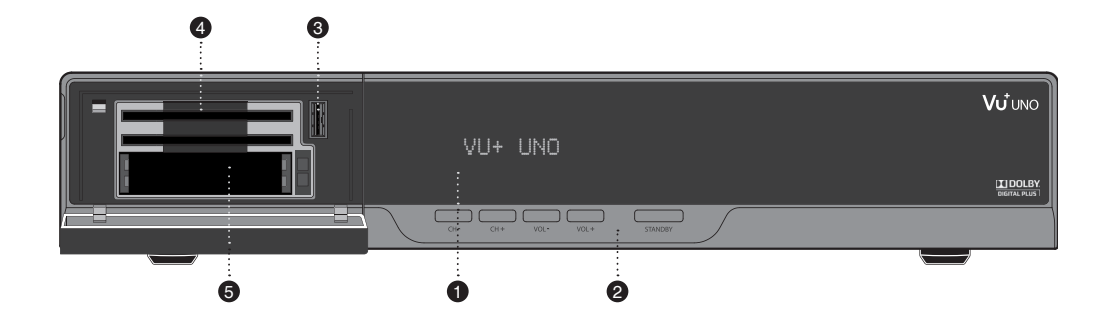

### 1 Дисплей.

Много функциональный 16 строчный матричный VFD дисплей.

2 Кнопки.

Ch+\Ch- - переключение каналов, Vol+\Vol- изменение уровня громкости, Standby – переход в режим ожидания.

### 3 USB интерфейс.

Слот для подключения внешних USB носителей.

4 Слот для карты условного доступа. Два слота для карт условного доступа(Xcrypt)

5 Слот для модуля условного доступа. Два слота для подключения модулей условного доступ

### 4.2 Задняя панель

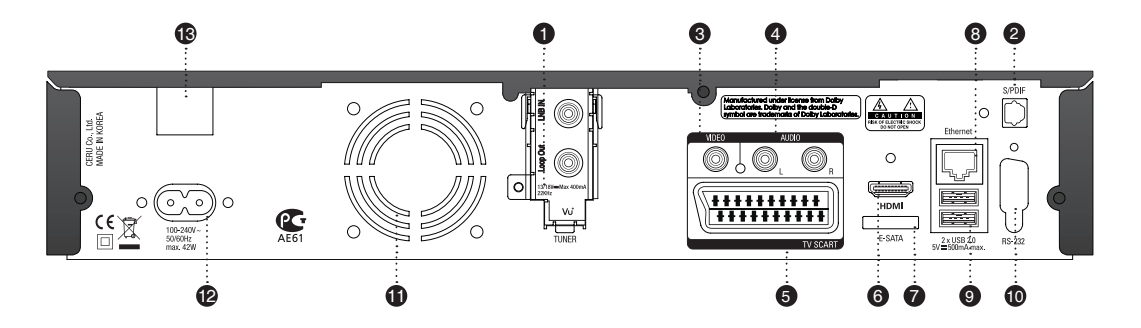

1 LNB In/ Loop Out

Для подключения кабеля от спутниковой антенны. Выход промежуточной частоты для второго приемника.

2 S/PDIF(оптический).

Оптический выход цифрового аудиосигнала.

3 RCA Видео

Для подключения телевизора через RCA кабель.

4 Аудио выход RCA L /R выхода

Для подключения телевизора через RCA кабель.

5 SCART

SCART выхода для подключения телевизора и видеомагнитофона.

 $<sup>6</sup>$  HDMI</sup>

Для подключения телевизора через HDMI кабель.

7 e-SATA

Для подключения внешнего жесткого диска через e-SATA интерфейс.

<sup>8</sup> Ethernet интерфейс

Для подключения ресивера к сети Интернет,персональному компьютеру или другому приемнику.

<sup>9</sup> USB интерфейс

Для подключения внешнего USB носителя.

<sup>10</sup> RS232

Последовательный порт для подключения к компьютеру

- <sup>11</sup> Вентилятор
- <sup>12</sup> Сетевой разъем

Разъем для подключения сетевого шнура.

<sup>13</sup> Переключатель питания

Переключатель питания ресивера в положение Включить/Выключить.

## 5. Условный доступ 5.1 Карты условного доступа

Встроенный модуль условного доступа в приемнике поддерживает кодировки Xcrypt. Пользователю необходимо приобрести соответствующие карты условного доступа для просмотра закодированных каналов.

- · Откройте дверь с левой стороны.
- · Вставте карту условного доступа так, как показано на рисунке.

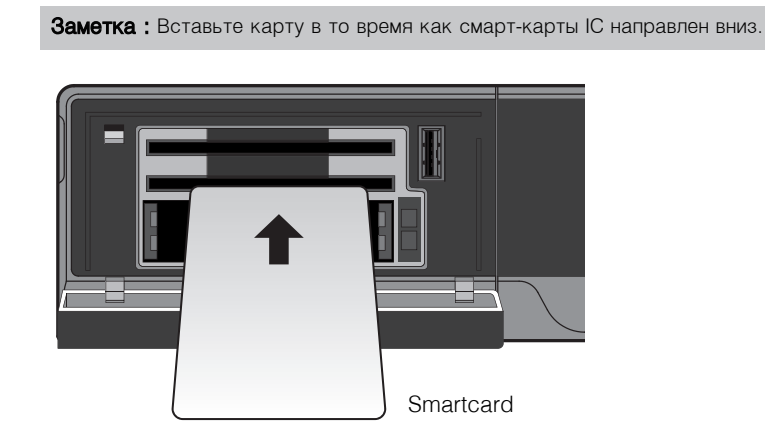

### 5.2 Модули условного доступа

Для просмотра закодированных каналов в различных кодировках, Вам необходимо воспользоваться модулем условного доступа и картой условного доступа соответствующей этому модулю.

- · Вставьте карту условного доступа в модуль условного доступа так, как показано на рисунке.
- · Установите модуль условного доступа в слот так, как показано на рисунке.

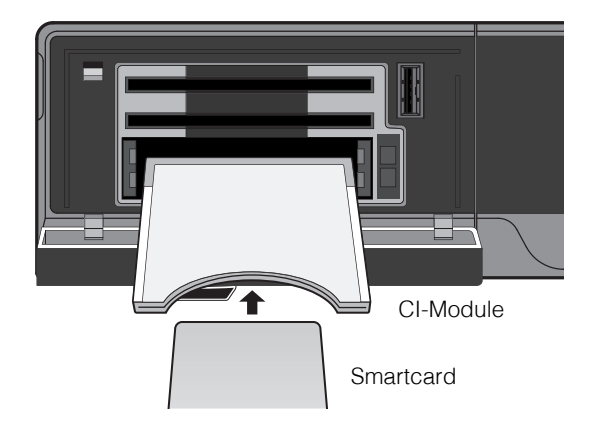

## 6. Пульт дистанционного управления

### $(1)$  TV

Кнопка для включения/выключения телевизора.

#### $(2)$  STB

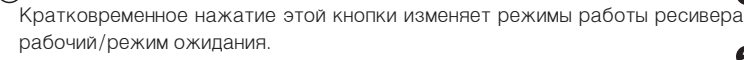

Длительное нажатие активирует режим ожидания/Перезагрузка меню.

#### 3 Телетекст

Отображает отображает телетекст выбранного канала (если канал поддерживает данную функцию)

#### (4) Субтитры

Отображает отображает субтитры выбранного канала (если канал поддерживает данную функцию)

#### $(5)$  AV

Эта кнопка используется при выборе источника видеосигнала телевидения.

#### 6 Mute

.

Включение/выключение звука

**Заметка**: В режиме (Телетекст кнопка MUTE $(G)$ ) используется для переключения между страницей телетекста и режимом просмотра.

7 Цифровые клавиши

Выбор номера канала или ввод числовых параметров в меню.

8 Цветные клавиши

Каждая клавиша отвечает за различные функции в каждом меню приемника.

- · Красная главным образом используется для записи программы или отмены.
- · Зеленая главным образом используется для подтверждения выбора
- · Желтая
- · Синяя
- 9 Клавиши навигации

Используются для перемещения по меню,переключения каналов и изменения различных параметров в меню.

#### $(10)$  OK

Клавиша подтверждения выбора.

#### $(1)$  Volume  $+$  / -

Клавиши регулировки громкости.

#### $(12)$  EXIT

Клавиша используется для выхода из различных.

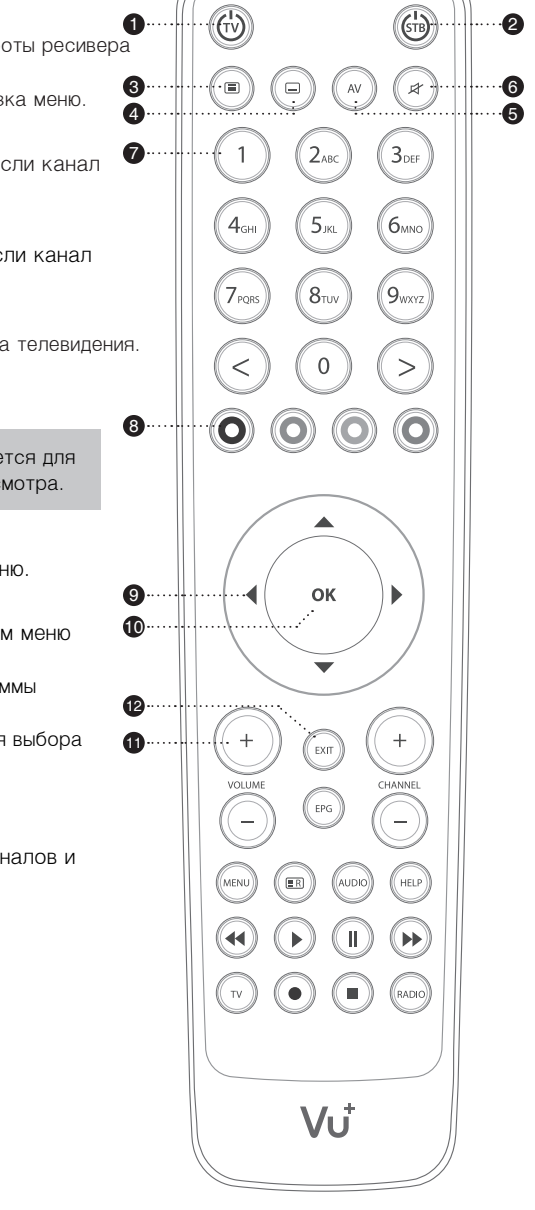

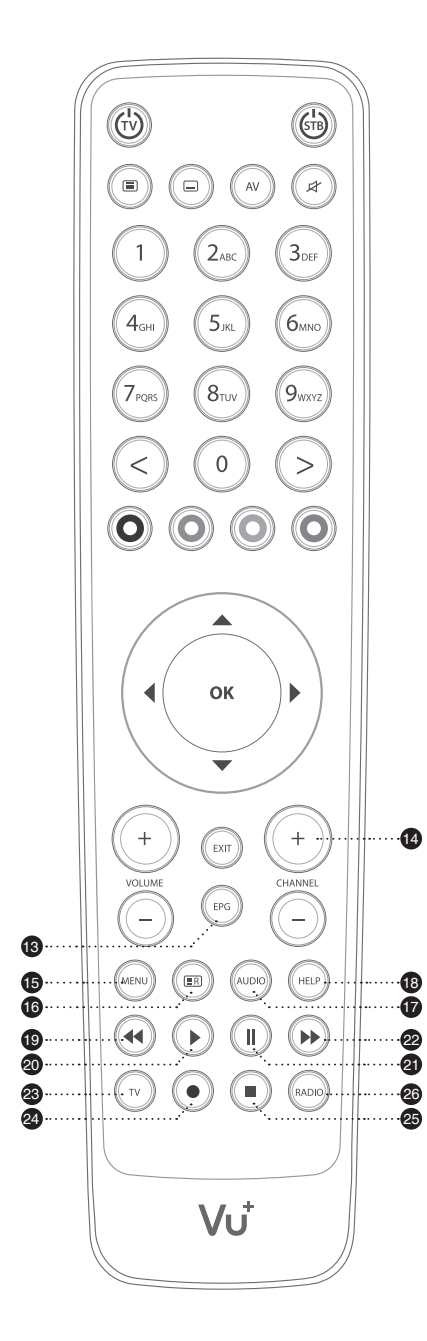

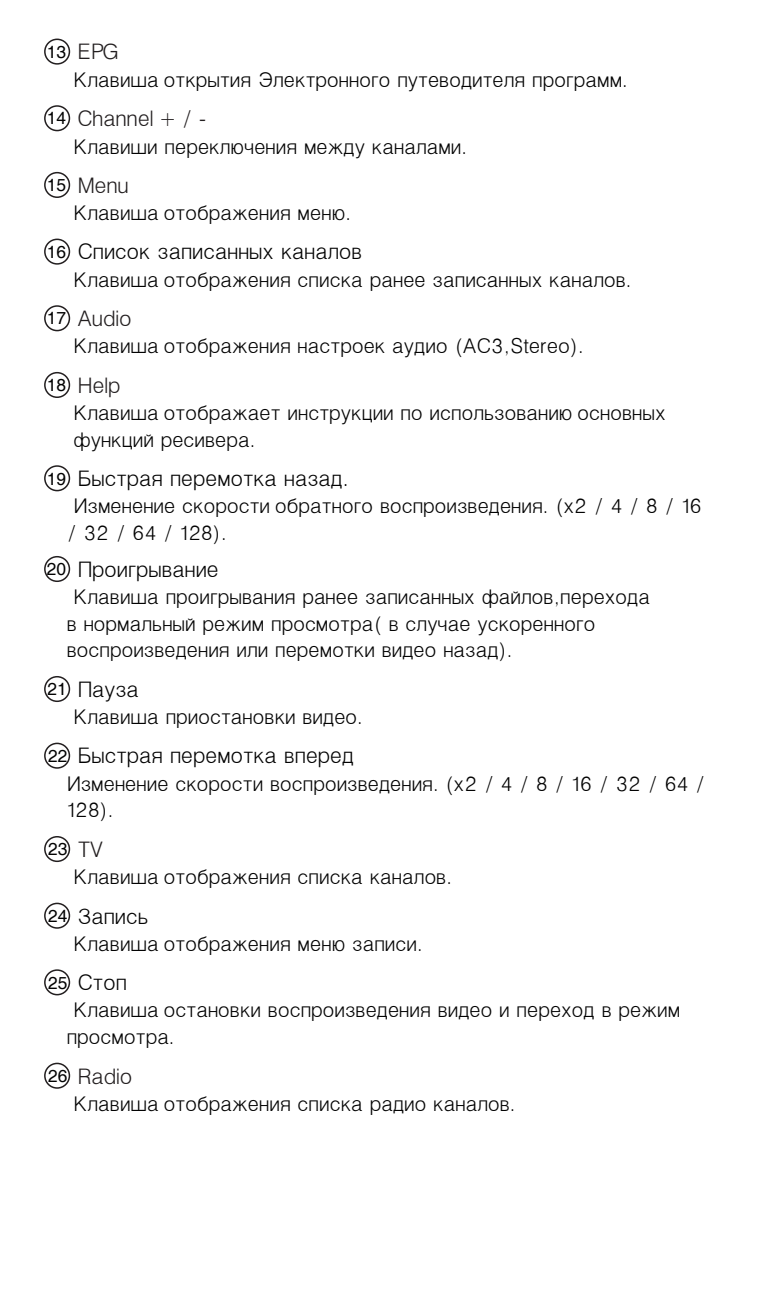

## 7. Техническое описание

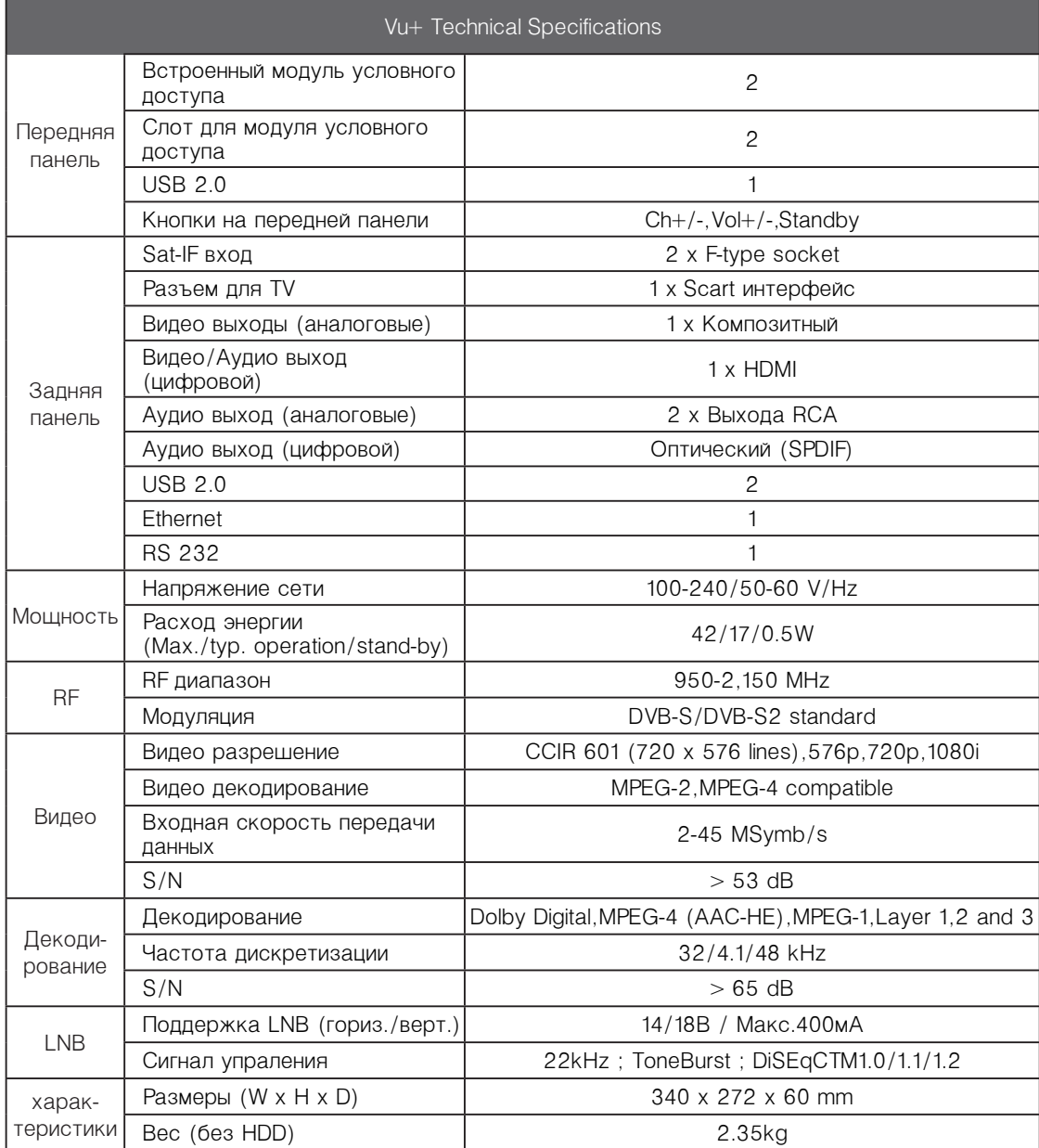

Внимание! Ввиду постоянной работы над улучшением качества производимого оборудования, производитель оставляет за собой право вносить изменения в конструкцию и программное обеспечение оборудования без уведомления пользователей.

## 8. Подготовка к использованию 8.1 Подключение спутникового кабеля

Ресивер имеет один встроенный спутниковый тюнер. Подключите кабель от спутниковой антенны к разъему LNB IN, как показано на рисунке ниже.

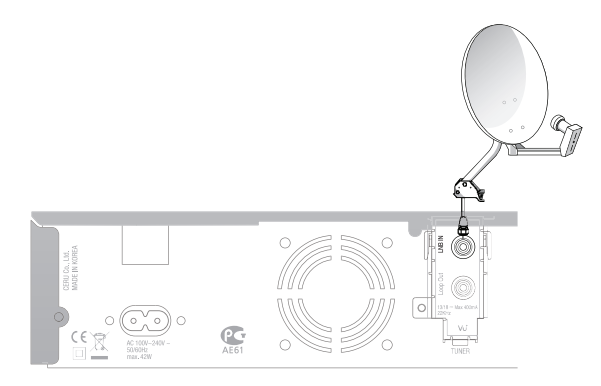

### 8.2 Подключение к телевизору

Ресивер имеет различные возможности подключения аудио/видео устройств.

· Подключение телевизора, используя HDMI кабель

Для достижения наилучшего качество изображения, мы рекомендуем Вам использовать HDMI интерфейс для подключения к телевизор. Этот способ подключения позволяет передавать видео и аудио сигналы по одному кабелю. Сделайте это так, как показано на рисунке.

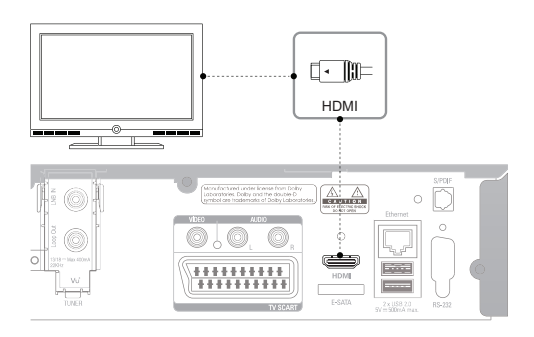

Заметка : Для достижения наилучшего качества звука, мы рекомендуем Вам использовать Hi-Fi систему.

· Подключение телевизора через композитный видео выход

Вы можете подключить композитный видео выход. Используйте композитный (RCA) кабель для подключения. Сделайте это так, как показано на рисунке ниже:

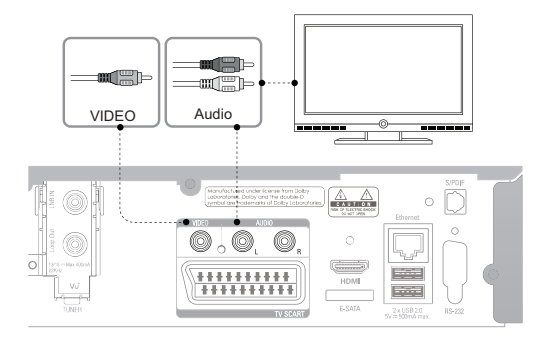

· Подключение телевизора, используя TV SCART выход. Подключите телевизор используя TV SCART выходы.

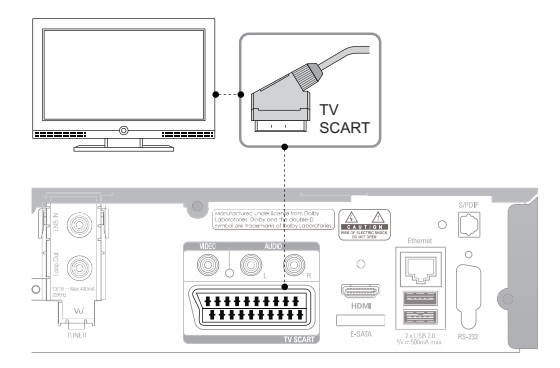

Vu<sup>+</sup> Heer Manual

### 8.3 Подключение питания

Ресивер имеет один встроенный спутниковый тюнер. Подключите кабель от спутниковой антенны к разъему LNB IN, как показано на рисунке ниже.

После подключения всех аудио/видео и спутниковых кабелей, подключите шнур питания. Для начала вставьте шнур питания в соответствующий разъем ресивера, после чего вставьте шнур в розетку.

- · Подсоедините шнур питания в соответствующий разъем ресивера.
- · Подсоедините шнур к питающей розетке.
- · Переместите переключатель питания в положение Включить ON.

Внимание! Рабочие условия ресивера:

- · Номинальное напряжение: 100 240В переменного тока
- · Минимальное/Максимальное напряжение: 90 264В переменного тока
- · Номинальная частота: 50 / 60 Гц
- · Диапазон допустимых частот: 47 63 Гц

Есть несколько различных методов управления питанием ресивера:

· Выключить

Используйте переключатель питания на задней панели для того, чтобы полностью обесточить ресивер.

· Режим сна

Нажмите кнопку Power на пульте дистанционного управления или на передней панели ресивера для перехода в ждущий режим.

· Глубокий режим сна

Войдите в глубокий режим сна, используя пункт Ждущий режим в разделе Выключение. Данный пункт позволяет перейти ресиверу в экономичный режим потребления питания.

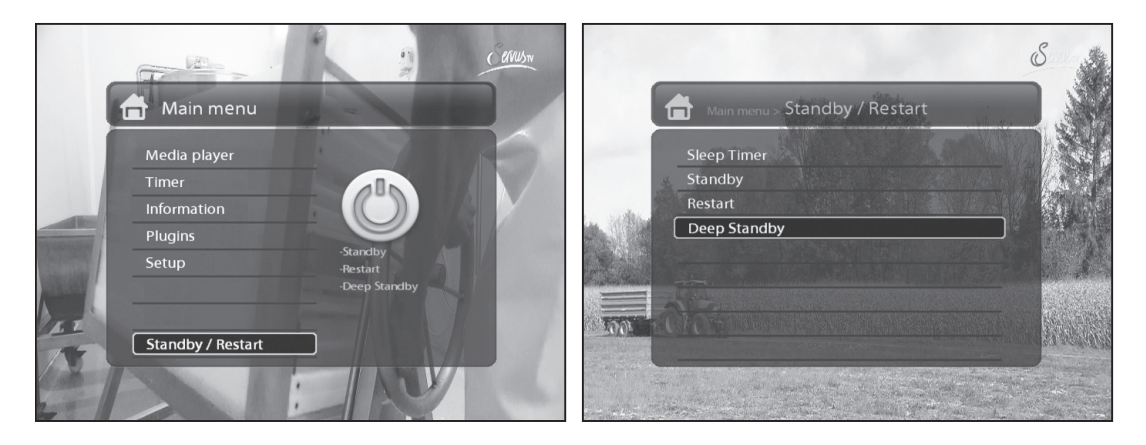

## 9. Настройка ресивера с помощью мастера установки

При первом включении Вам будет предложено воспользоваться мастером установки.

Заметка: Клавиша ОК используется для подтверждения выбора. Клавиша EXIT используется для возврата в предыдущий раздел.

#### Шаг 1. Выбор языка

Выберите подходящий для Вас язык, используя клавиши Вверх/Вниз.

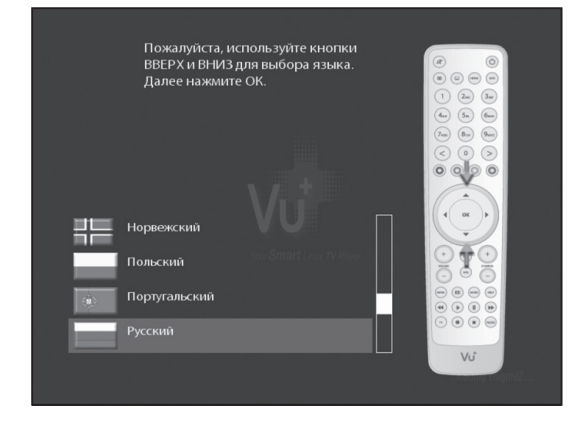

#### Шаг 2. Настройка спутникового сигнала

В данном разделе Вам будет предложено настроить спутниковую часть Вашего приемника. Мы рекомендуем Вам настроить спутниковую часть ресивера с помощью мастера установки. A. Настройка тюнера А

Используйте клавиши Вправо/Влево для выбора режима:

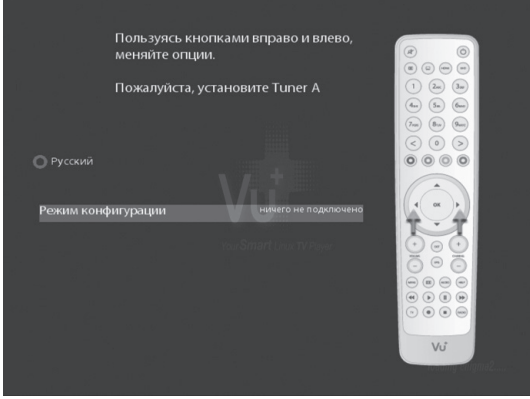

Используйте клавиши Вправо/Влево для выбора режима:

- · Ничего не подключено
- · Простой
- · Расширенный: режим расширенных настроек тюнера.

Если вы выберете простой режим настройки тюнера, то на экране появиться следующая конфигурация:

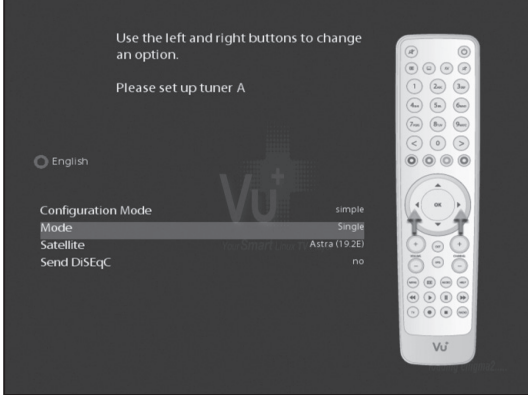

Вам доступны несколько режимов настройки LNB

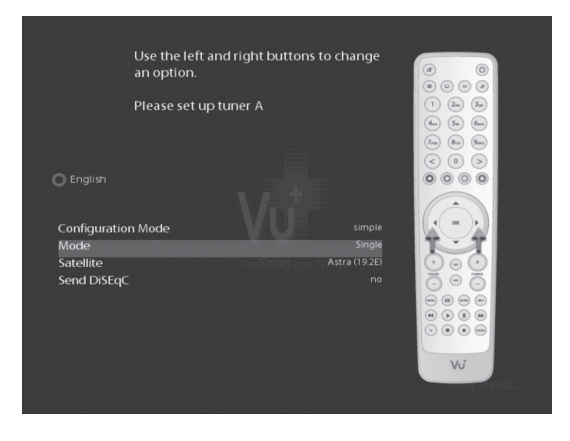

· Одиночный

Эта конфигурация подойдет Вам, если вы используете одну спутниковую антенну, с одинарным LNB.

· Тоновый A/B

Эта конфигурация подойдет Вам, если вы используете две спутниковые антенны, с тоновым переключателем.

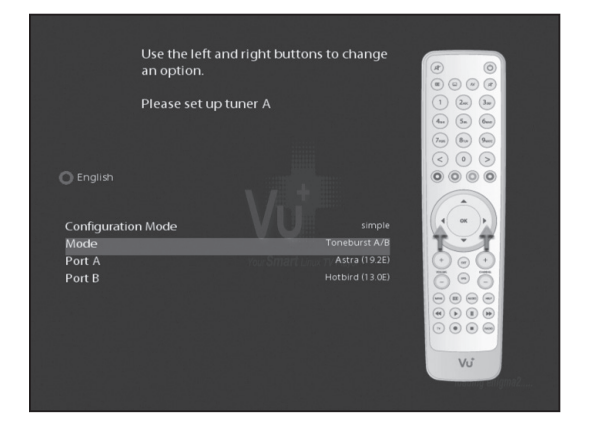

### · DiSEqC A/B

Эта конфигурация подойдет Вам, если вы используете две спутниковые антенны, с DiSEqC A/B переключателем.

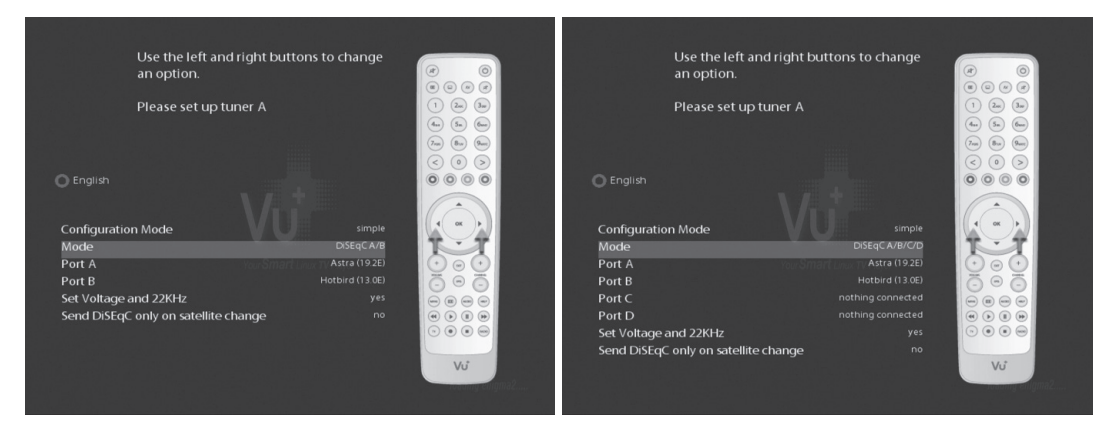

· DiSEqC A/B/C/D переключатель

Эта конфигурация подойдет Вам, если вы используете четыре спутниковые антенны, с DiSEqC A/ B/C/D переключателем.

#### · Позиционер

Эта конфигурация подойдет Вам, если вы используете позиционер для управления положением антенны.

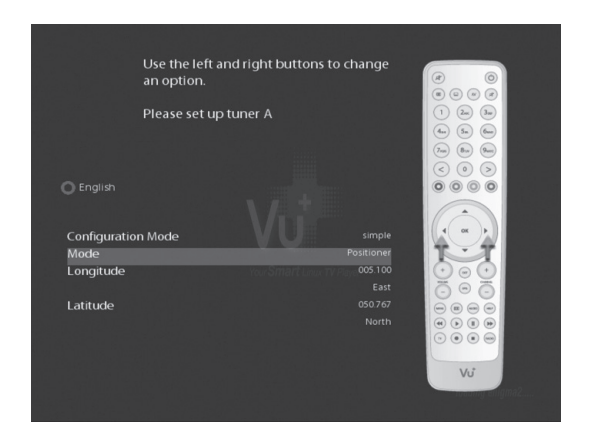

Шаг 3. Выбор предустановленного списка каналов

В этом меню Вы можете выбрать предустановленный список каналов.

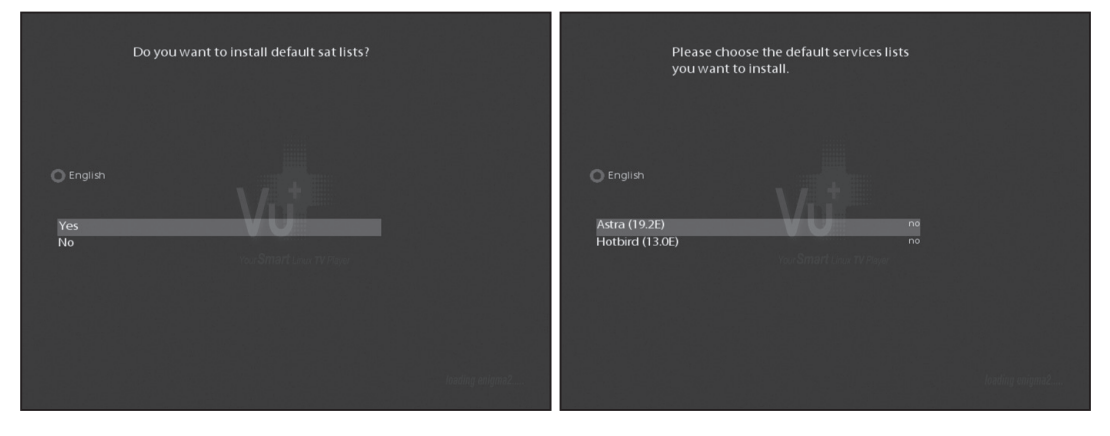

Шаг 4. Настройка функции родительского контроля В этом пункте Вы можете ограничить доступ к каналам.

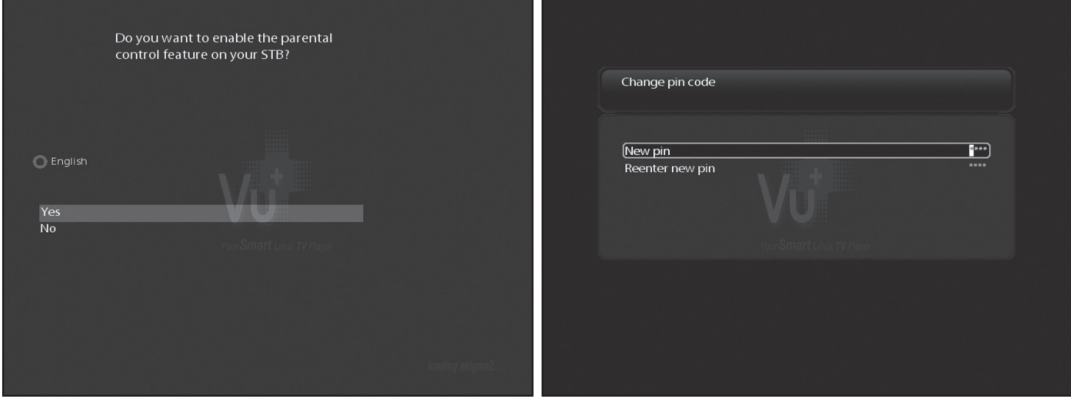

## 10. Управление основными функциями ресивера 10.1 Переключение каналов

Используйте следующие клавиши для переключения каналов:

· Клавиши Вверх/Вниз

Нажмите клавиши Вверх/Вниз для открытия списка каналов и дальнейшего перехода по списку.

· Клавиши Влево/Вправо Нажмите клавиши Влево/Вправо для переключения между каналами.

 $\cdot$  Клавиши CHANNEL  $+/-$ Нажмите клавиши для открытия списка каналов и переключения между ними.

· Цифровые клавиши

Введите номер необходимого Вам канала с помощь цифровых клавиш,после чего нажмите клавишу ОК для подтверждения выбора.

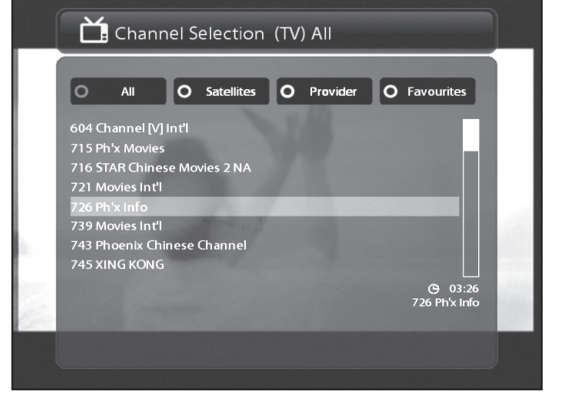

### 10.2 Регулировка уровня звука

Используйте клавиши VOLUME +/- для регулировки уровня звука.

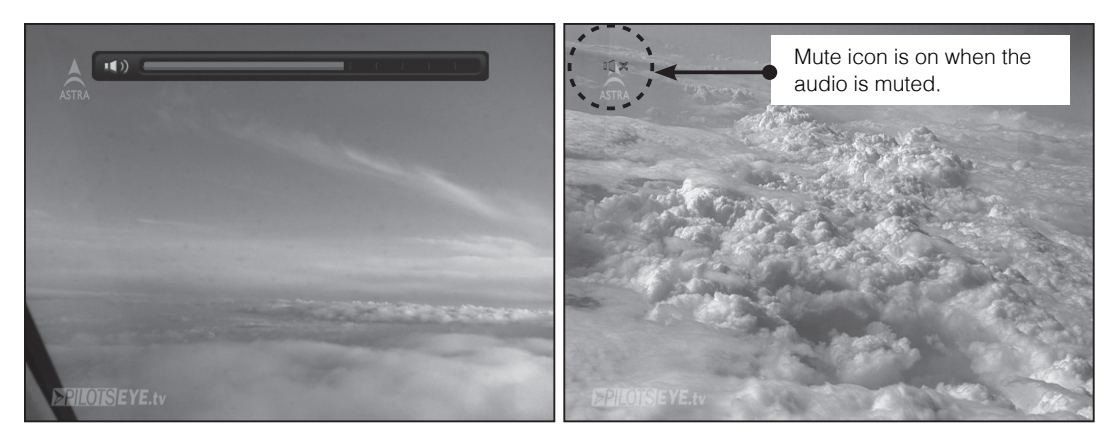

Для мгновенного отключения и последующего включения звука используйте клавишу MUTE.

### 10.3 Выбор звуковой дорожки

В случае, если канал поддерживает различные звуковые дорожки нажмите кнопку AUDIO

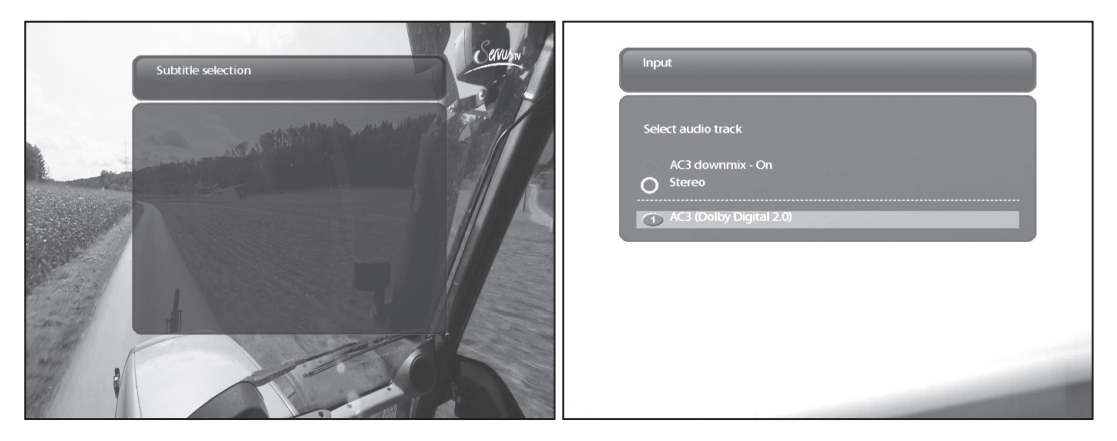

для выбора подходящей звуковой дорожки для Вас.

### 10.4 Выбор звуковой дорожки

В случае, если канал поддерживает различные субтитры нажмите кнопку Subtitles для выбора подходящих для Вас субтитров. Так же в режим выбора субтитров вы можете зайти в основном меню.

### 10.5 Телетекст

В случае, если канал поддерживает телетекст нажмите кнопку Teletext для того, что бы зайти в режим телетекста.

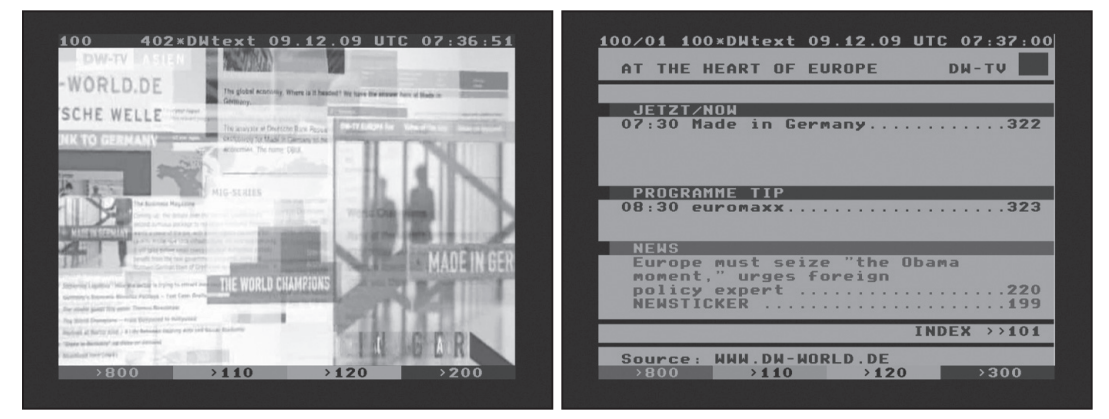

Используйте клавиши Вверх/Вниз для переключения между страницами телетекста. Так же Вы можете ввести необходимый для вас номер страницы телетекста, используя цифровые клавиши.

· Клавиша MUTE»

Вы можете переключаться между режимом просмотра и меню телетекста, нажатием клавиши Mute

· Клавиша VOLUME +»

Используйте клавишу VOLUME + для увеличения масштаба страницы телетекста.

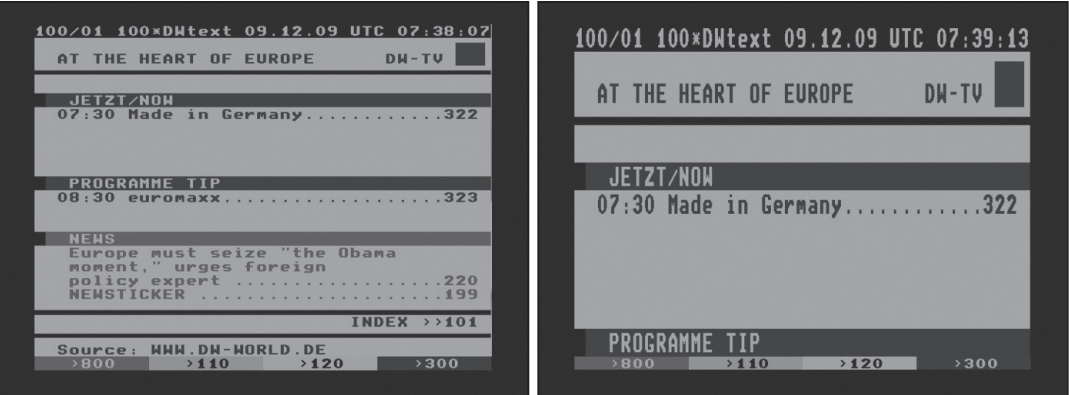

Используйте клавишу VOLUME - для уменьшения масштаба страницы телетекста.

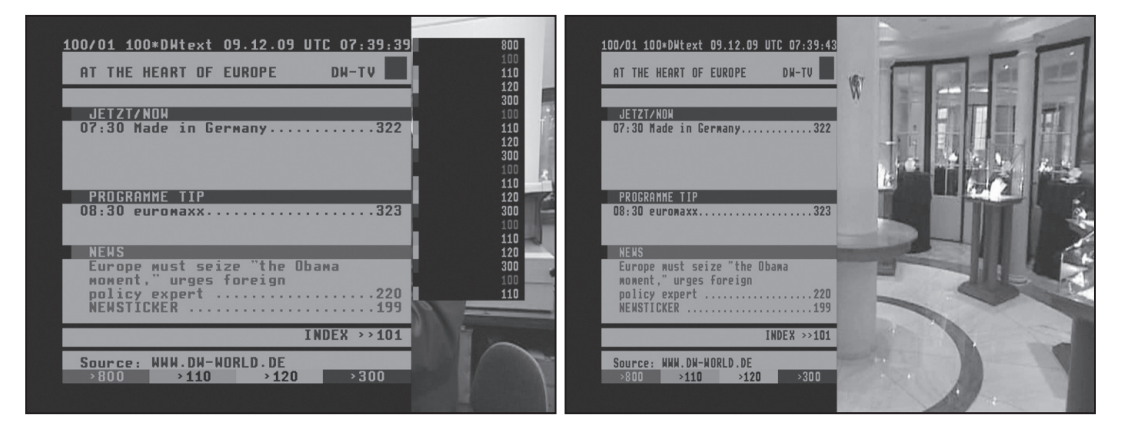

### 10.6 Информационная панель

Информационная панель показывает всю необходимую информация о канале. Информационная панель появляется и исчезает при нажатии клавиши ОК на пульте дистанционного управления.

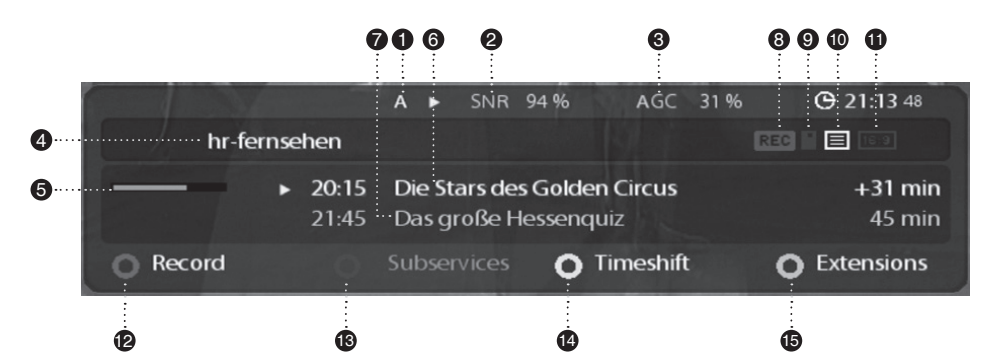

- A: Наменование используемого тюнера
- SNR : Уровень сигнала.
- AGC : Мощность сигнала.
- Название данного канала.
- Время окончания и начала следующей программы.
- Текущая программа
- Следующая программa
- REC: Индикатор записи (во время записи загорается красным)
- **(9) CAS (•)** : Индикатор закодированного канала.
- $\omega$  Teletext ( $\equiv$ ) : Индикатор доступности телетекста.
- 16:9 : Индикатор отображения видео с соотношением 16:9.
- <sup>12</sup> Красный : Идет запись
- <sup>13</sup> Зеленый : загорается во время работы с дополнительными сервисами
- <sup>14</sup> Желтый : Активирована функция Timeshift
- <sup>15</sup> Расширения

### 10.7 Список каналов

Нажмите клавиши Вверх/Вниз для открытия меню списка каналов

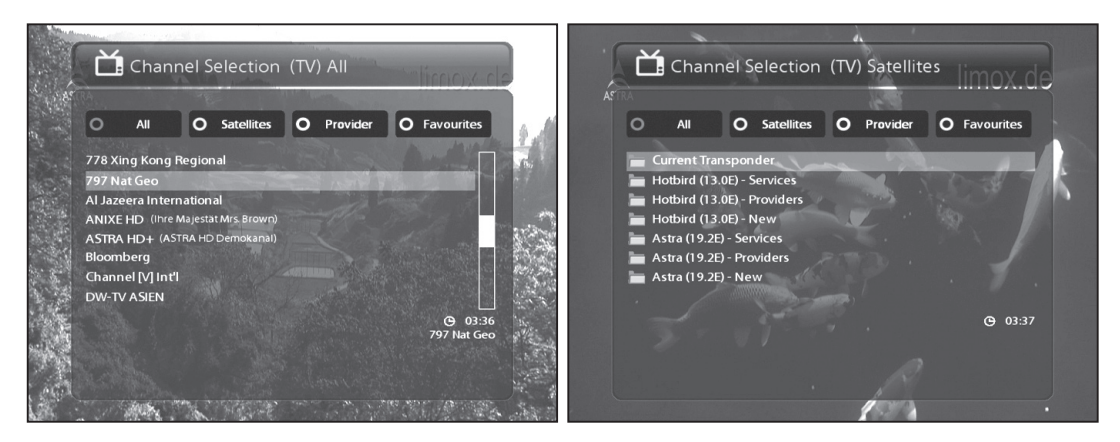

В меню списка каналов, Вам доступны 4 цветовые группы управления каналами.

- · Красная: отображает полный список отсканированных каналов.
- · Зеленая: отображает список отсканированных спутников. После чего Вы сможете выбрать список каналов непосредственно для желаемого спутника.
- · Желтая: отображает список провайдеров.
- · Синяя: отображает список избранных каналов.

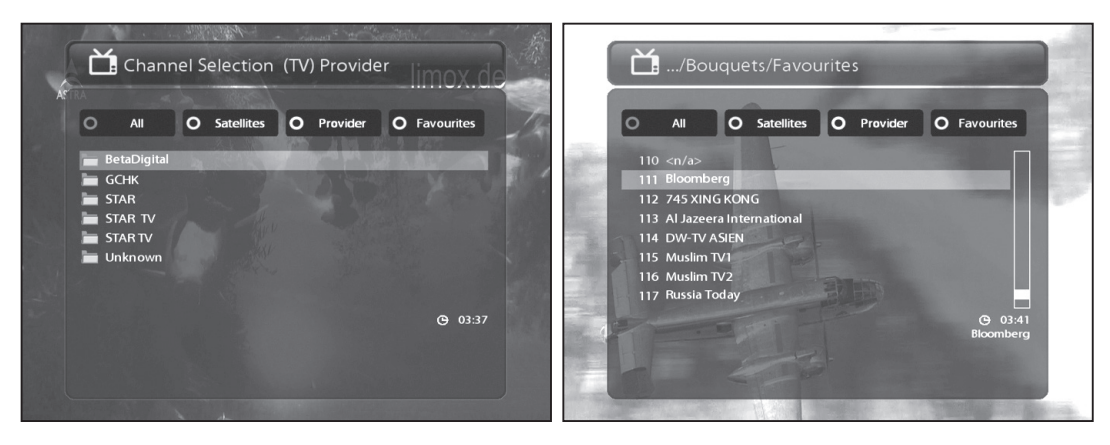

Для того, что бы добавить каналы в список избранных каналов проделайте следующие действия

- 1. В режиме просмотра откройте список каналов клавишами.
- 2. Выберите интересующий Вас канал.
- 3. Нажмите клавишу MENU.
- 4. Выберите пункт (Добавить канал) к избранному.

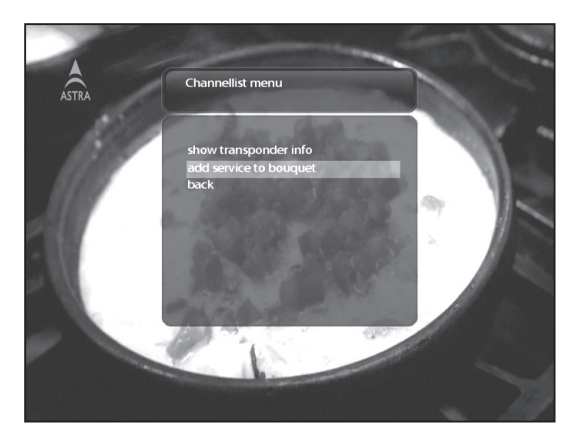

- 5. Нажмите кнопку OK подтверждения выбора.
- 6. Перейдите в список избранных каналов, проверьте наличие канала в списке.

### 10.8 Электронный путеводитель программ

Для открытия Электронного путеводителя программ нажмите соответствующую клавишу на пульте дистанционного управления.

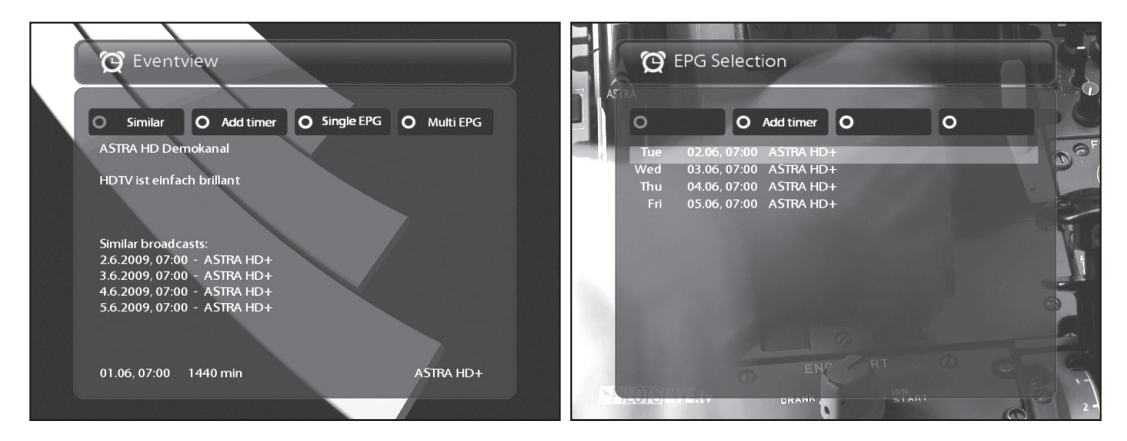

В данном меню, Вам доступны 4 цветовые группы управления каналами.

· Красная (Подобные)

При помощи красной клавиши Вы можете открыть список подобн ых передач.

· Зеленая (Таймер)

Нажатием Зеленой клавиши вы можете установить таймер для передачи.

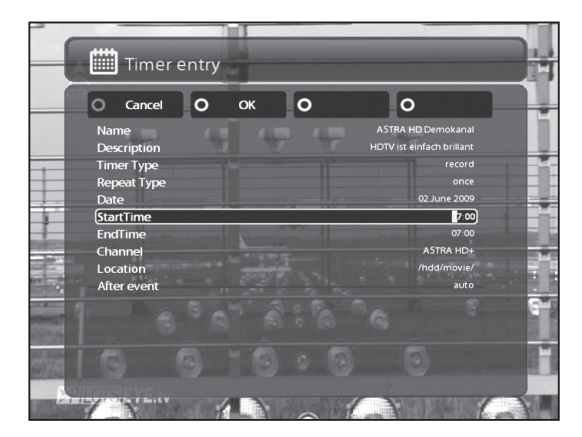

- Имя

Отображает название выбранной программы.

- Описание

Отображает описание выбранной программы.

- Тип таймера

Переключить во время начала выбранной программы. Записать выбранную программу.

- Режим Повтора
- · Выберите режим (Один раз) для того, что бы произвести действие только один раз
- · Выберите режим (Повторить) для того чтобы повторить данное действие.

· В случае, если Вы выбрали режим Повторить»Вам будут доступны различные параметры настройки повтора.

- Дата
- Отображает текущую дату.
- Время начала

Вы можете задать время начала записи

- Время окончания

Вы можете задать время окончания записи

- Канал

Отображает название канала.

#### Желтая (EPG)

При помощи желтой клавиши Вы можете открыть список электронного путеводителя программ для данного канала.

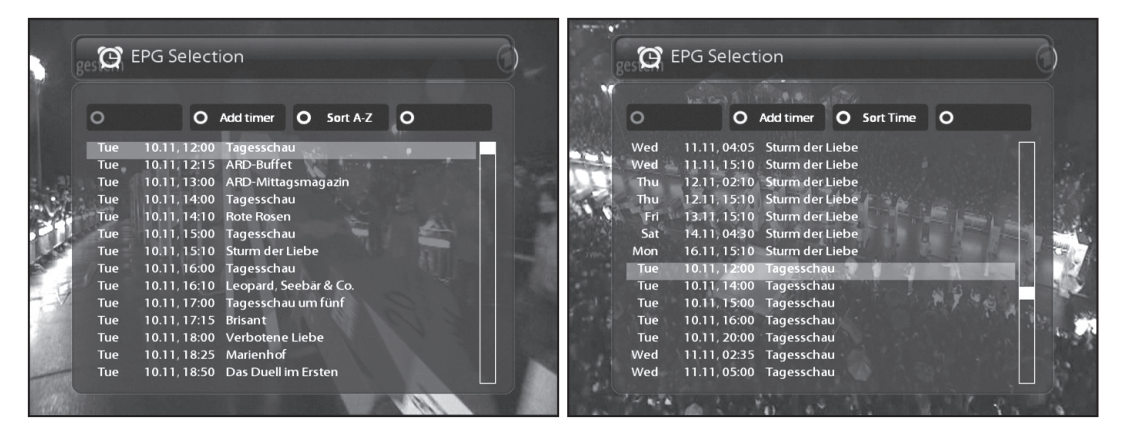

Нажмите желтую кнопку для сортировки программ по алфавиту.

Заметка : Для перехода в меню таймера нажмите зеленую кнопку.

· Синяя (Мульти EPG)

При помощи синей клавиши, Вы можете открыть расширенный список электронного путеводителя программ для выбранных каналов.

- Вы можете просмотреть следующую/просматриваемую программу нажатием клавиш Желтая / Синяя

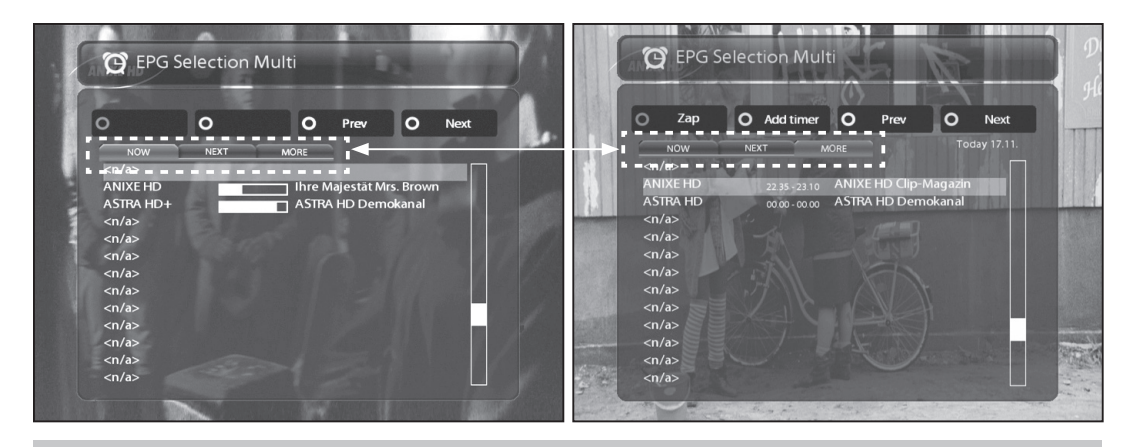

Заметка : Информация о программах отображается только для тех каналов, которые поддреживают этот сервис.

- Нажмите красную клавишу для мгновенного переключения на выбранный Вами канал.
- Нажмите зеленую клавишу для перехода в меню таймера.

### 10.9 ФункцияTimeshift

Функция Timeshift, позволяет пользователю мгновенно начать запись программы. Нажмите Желтую клавишу для того, чтобы начать запись.

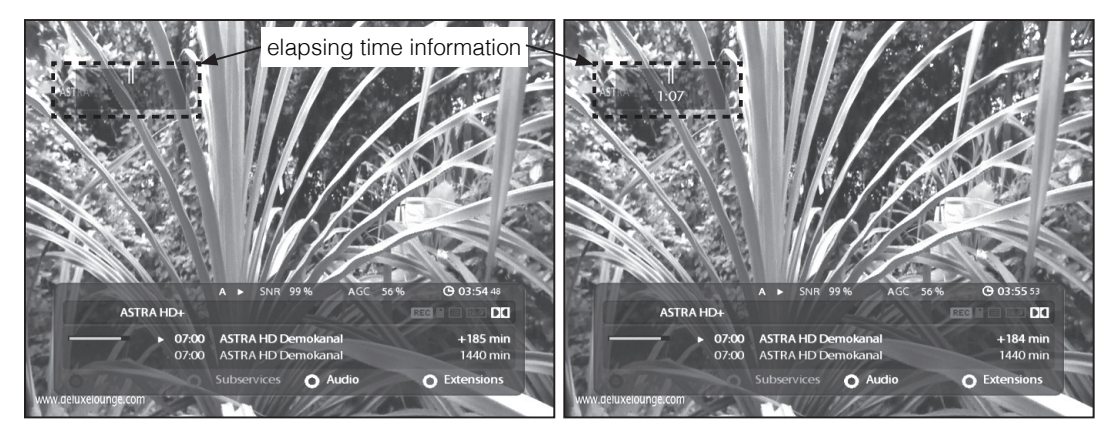

Нажмите клавишу Pause для остановки изображения. Запись продолжится в фоновом режиме. Нажмите клавишу Play для возобновления просмотра. Если Вы хотите остановить запись, нажмите клавишу Stop.

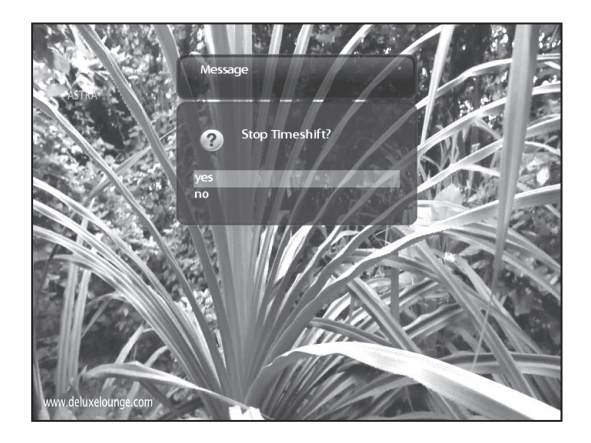

После чего Вам необходимо будет подтвердить свой выбор.

Заметка: В отличие от обычной функции записи, записанная программа с помощью Timeshift, после остановки, не сохраняется на Ваш накопитель информации и вы не сможете просмотреть программу в дальнейшем.

### 10.10 Функция записи

Ресивер оснащен одним DVB-S2 тюнером, это позволяет Вам одновременно осуществлять запись одного канала и просматривать другой канал в пределах одного транспондера.

- 1. Мгновенная запись
	- В режиме просмотра нажмите Красную»клавишу или клавишу REC»для начала записи.

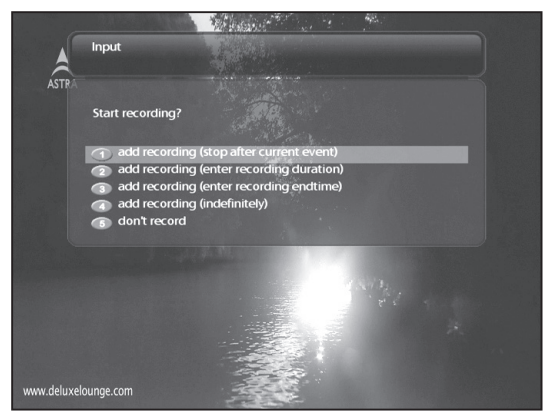

После чего перед Вам откроется меню, в котором Вам будет доступно пять пунктов:

- Начать запись (стоп после текущего события)
- Запись будет прекращена, после того как интересующая Вас программа закончится. - Начать запись

Запись будет прекращена, после того как Вы вручную остановите ее.

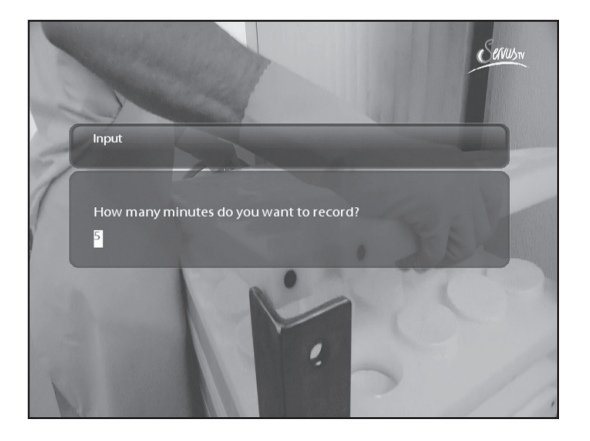

- Начать запись (Введите длительность записи) Выбрав этот пункт, Вам будет предложено ввести длительность записи.

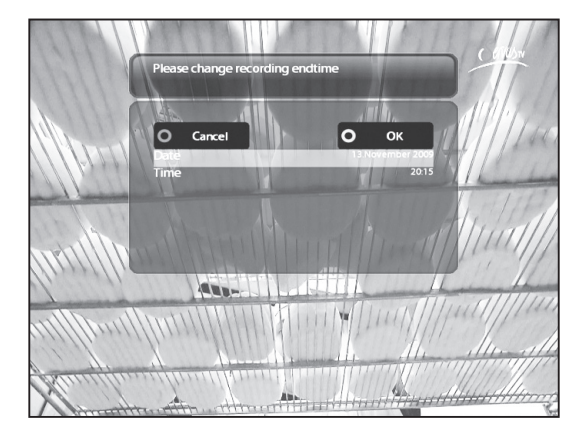

- Начать запись (введите время окончания) Выбрав этот пункт, Вам будет предложено ввести время окончания записи).
- Не записывать Переход в режим просмотра.
- 2. Запись по таймеру

При помощи таймера Вы можете записывать программы. У вас есть два пути запрограммировать таймер, вручную или при помощи программы передач. Войдите в меню, выберите пункт Таймер и нажмите кнопку ОК для подтверждения выбора.

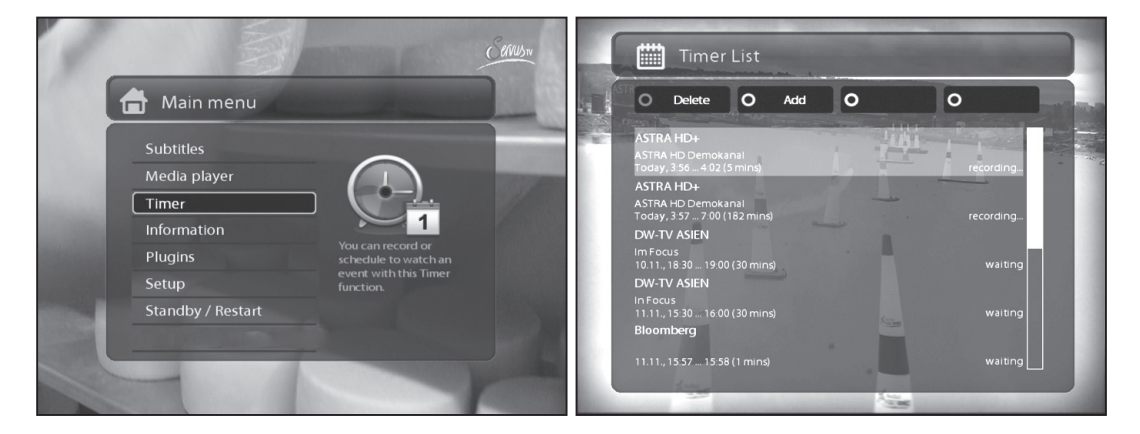

В данном меню, Вам доступны 4 цветовые группы управления:

- Красная (Удалить)
- Нажатие Красной клавиши удалит таймер.
- Зеленая (Добавить)

Нажатие Зеленой клавиши добавит таймер.

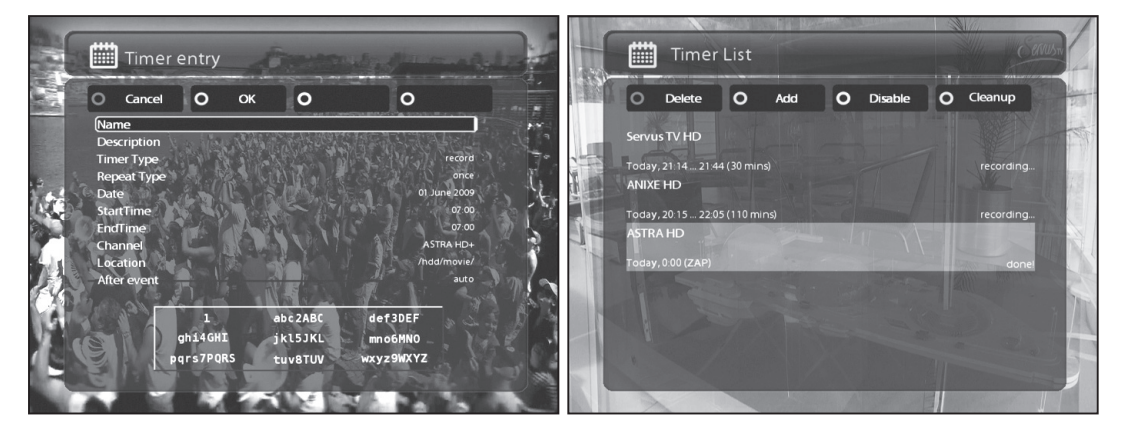

- Желтая (Отключить)

Нажатие Желтой клавиши отключает таймер.

Заметка : Если вы хотите включить таймер заново, нажмите Желтую клавишу повторно.

Нажатие Синей клавиши удалить выполненные таймеры из списка.

<sup>-</sup> Синяя (Очистить)

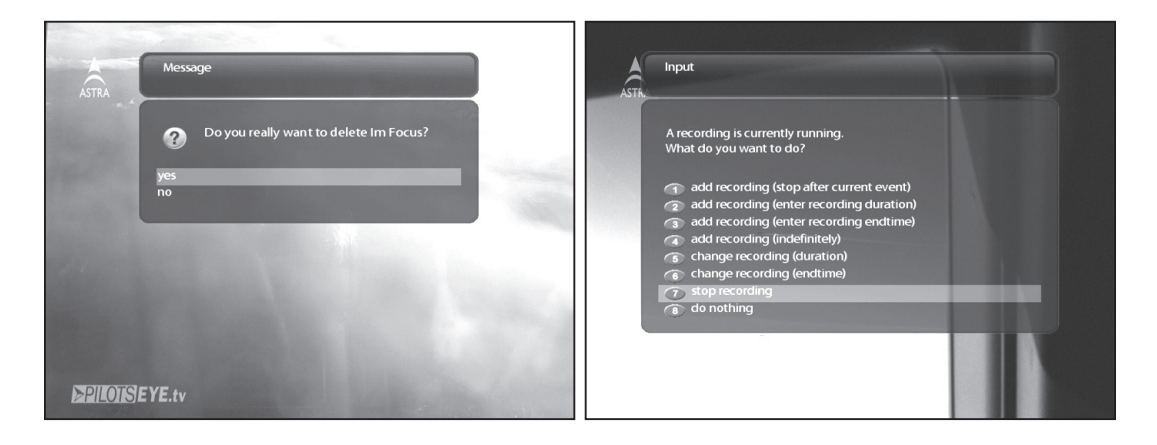

Заметка : Удостоверьтесь в том что на Вашем хранителе информации достаточно свободного места для запсиси.

- Остановить запись

Если Вы хотите остановить запись, в режиме просмотра нажмите Красную клавишу или

клавишу REC,после чего выберите пункт (Остановить запись)»

### 10.11 Воспроизведение записанных программ

Выберите желаемую программу и нажмите клавишу ОК для проигрывания файла. Для просмотра списка записанных программ нажмите соответствующую клавишу на пульте дистанционного управления.

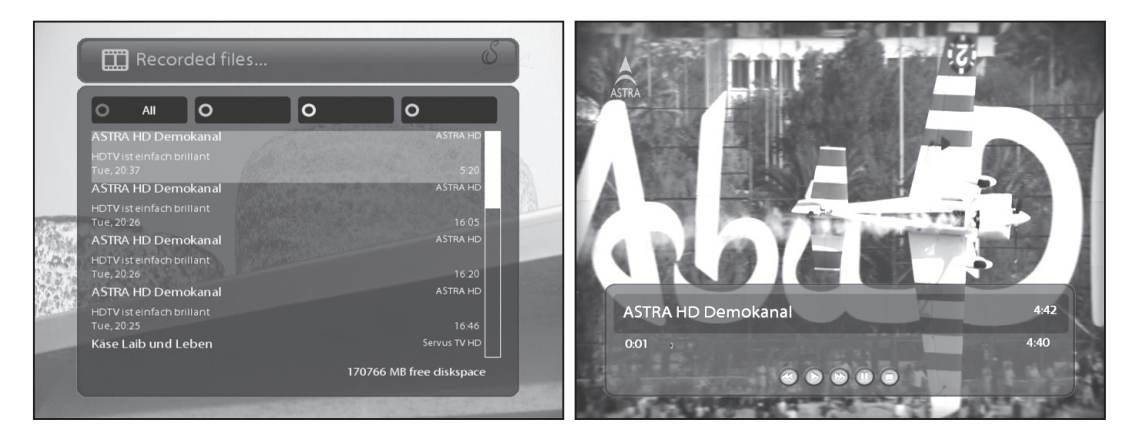

Во время проигрывания, Вам будет доступна информационная панель.

1. Названия файла

- 2. Длительность
- 3. Оставшееся время
- 4. Шкала процесса
- 5. Прошедшее время с момента начала проигрывания.

### 10.12 Управление записанными файлами

Для удаления записанной программы зайдите в список записанных программ, после чего выберите необходимую программу и нажмите клавишу меню.

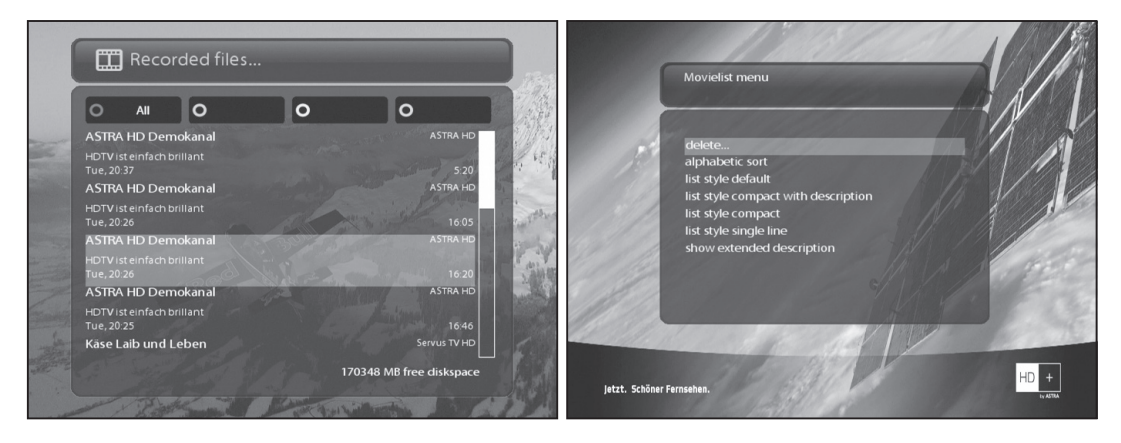

Выберите пункт Удалить и нажмите кнопку ОК для подтверждения.

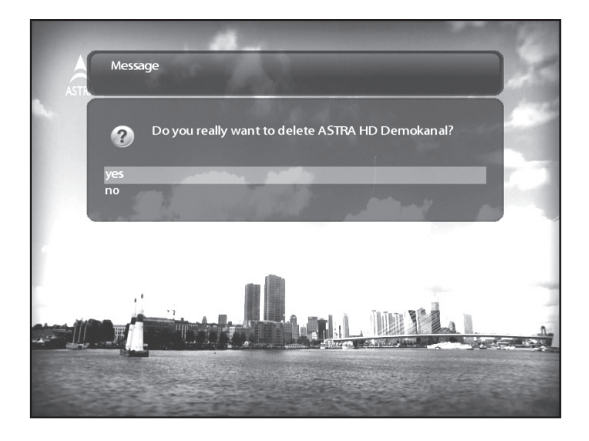

Помимо функции удаления файлов, Вам также доступны другие параметры.

- Сортировка по дате.
- Сортировать по алфавиту.
- Список по умолчанию.
- Компактный список с описанием.
- Компактный список.
- Показать расширенное описание.

### 10.13 Медиаплеер

Ресивер может проигрывать файлы различных медиа форматов (Музыку, Изображения, Видео).

В главном меню выберите соответствующий пункт, после чего Вам необходимо будет выбрать необходимый носитель информации.

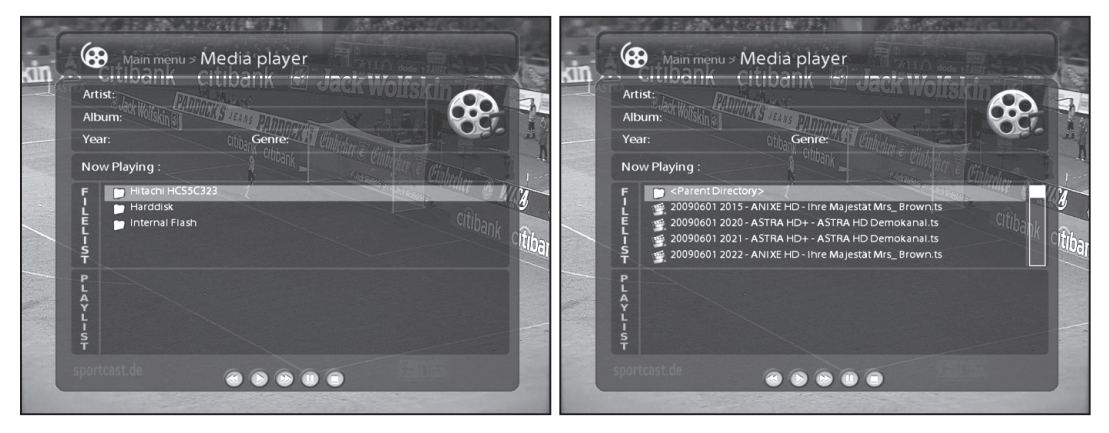

- 1. Найдите необходимый Вам файл, используя проводник.
- 2. Подтвердите Вам выбор нажатием клавиши ОК.
- 3. Используя выше описаные действия Вы можете так же воспроизвести ранее записаные вами Каналы.

### 10.14 Плагины

Подключите ресивер к сети Интернет для того, что бы Вы имели возможность скачивать доступные плагины с сервера.

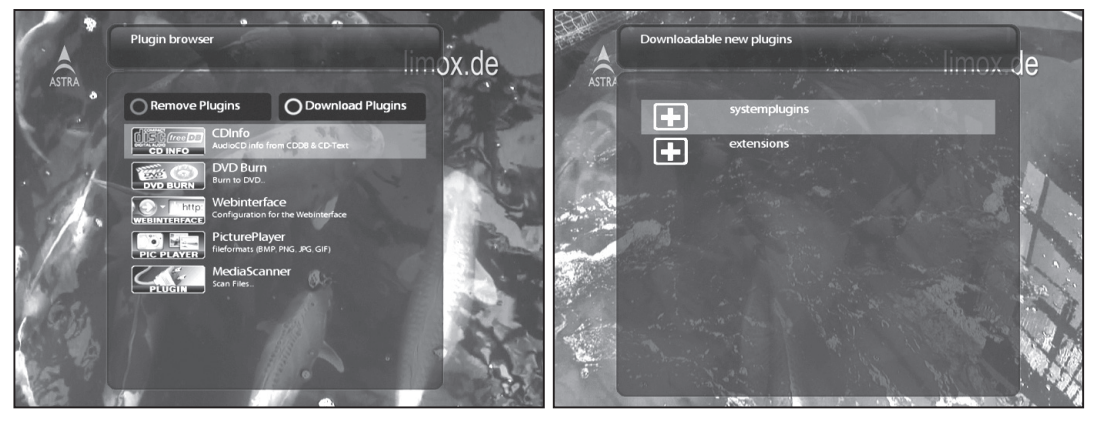

- 1. Откройте Основное меню, после чего зайдите в раздел Плагины.
- 2. Для скачивания доступных плагинов, нажмите Зеленую клавишу.
- 3. Выберите интересующий Вас плагин, и нажмите скачать.
- 4. После того, как Вы скачаете плагин, он станет доступен для использования в меню плагинов.

### 10.15 Выключение по таймеру

В данном разделе, Вы можете задать время выключения Вашего ресивера. Вам доступны 4 цветовые группы управления:

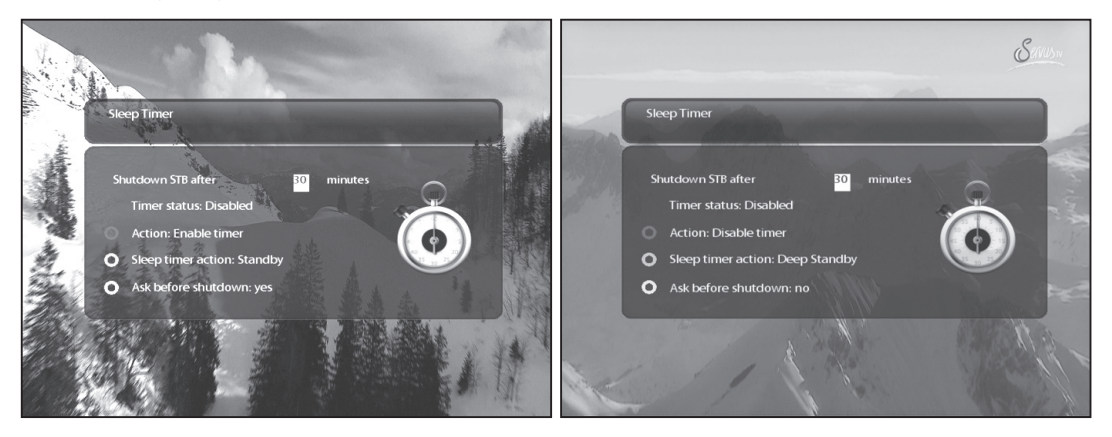

1. Красная

Этой клавишей Вы сможете активировать, либо деактивировать функцию выключения по таймеру.

2. Зеленая

Этой клавишей Вы сможете выбрать режим выключения (Ждущий режим, Глубокий режим ожидания).

3. Желтая

Этой клавишей Вы сможете установить активность функции подтверждения выключения ресивера.

### 11. Системные настройки

Вам доступны различные параметры настройки ресивера.

### 11.1 Главное меню

Главное меню содержит следующие разделы:

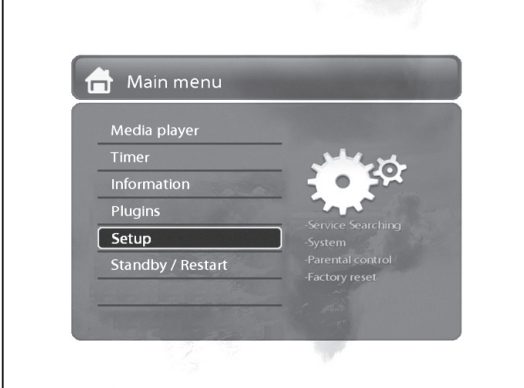

1. Субтитры

Управление субтитрами.

- 2. Медиаплеер Управление медиа файлами.
- 3. VCR scart

Переключение на VCR scart соединение.

4. Информация

Данный раздел содержит два подраздела. В них Вы получите детальную информацию о ресивере ио текущем канале.

5. Плагины

Управление плагинами.

6. Настройки

Управление различными системными настройками ресивера.

7. Ждущий режим Управление питанием ресивера.

### 11.2 Системные установки

Данный пункт меню содержит различные подразделы:

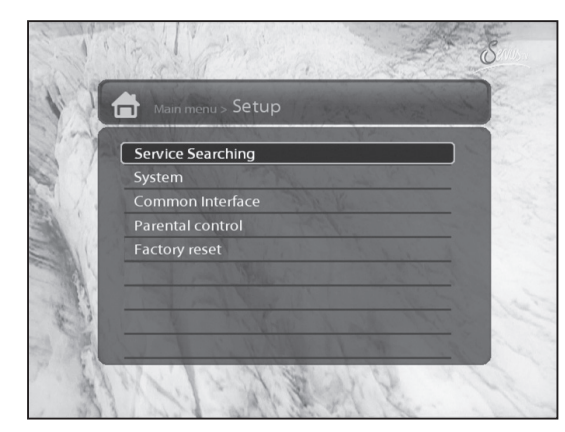

- 1. Поиск каналов
- 2. Системные настройки
- 3. Условный доступ
- 4. Родительский контроль
- 5. Настройки по умолчанию
- 6. Заводские настройки

### 11.3 Поиск каналов

Данный раздел позволяет настроить сигнал со спутника(ов) для дальнейшего поиска интересующих Вас каналов.

А. Настройка Тюнера

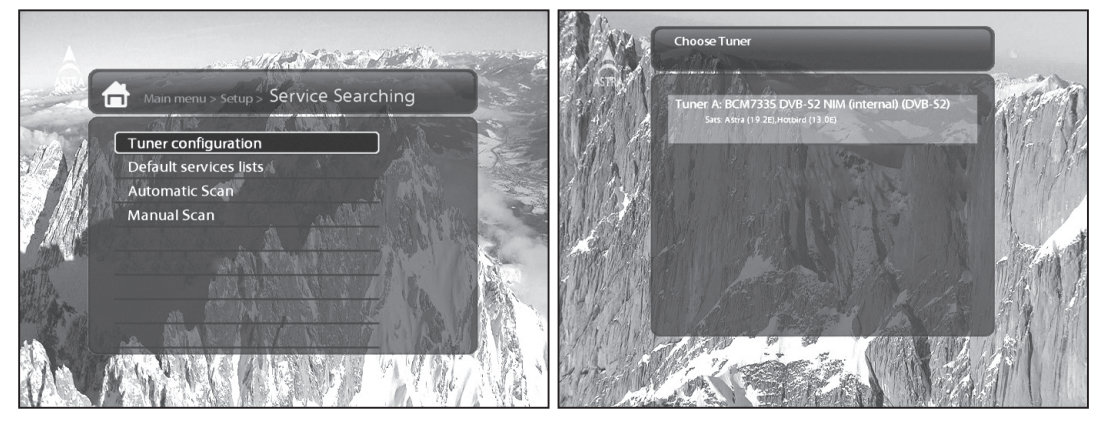

Для того что бы настроить тюнер согласно Вашей конфигурации, пожалуйста воспользуйтесь соответствующим разделом инструкции.

B. Загрузка предустановленного списка каналов

В данном разделе Вы можете установить ранее загруженные списки спутников.

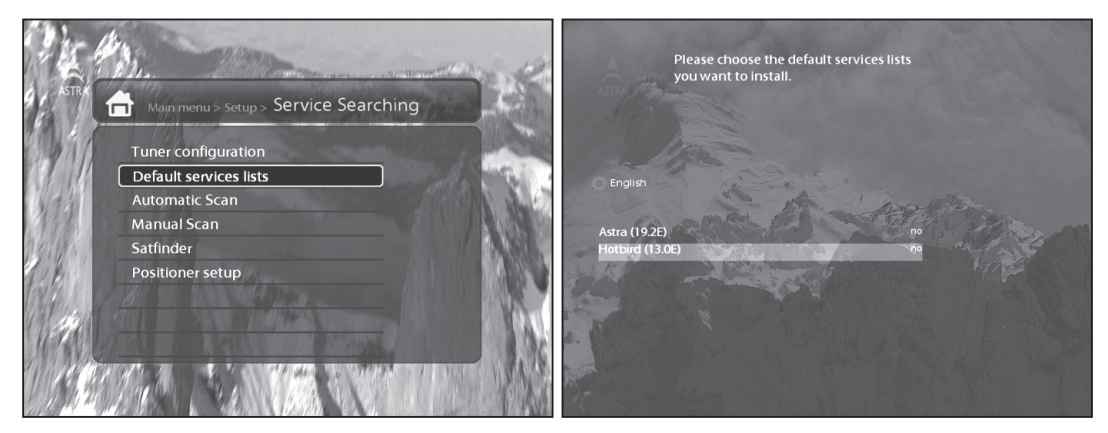

### C. Автоматическое сканирование каналов

В этом разделе Вам будет предложен автоматический режим поиска каналов. В данном разделе доступные следующие пункты:

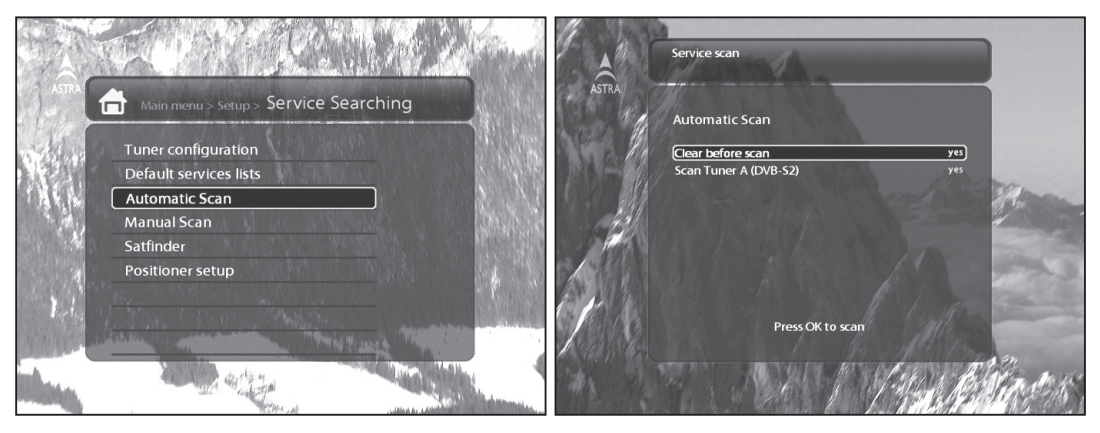

· Очистить перед сканированием

Выберите (Да), если Вы хотите удалить ранее отсканированные каналы.

· Сканирование Тюнера

Настройте данный пункт меню в зависимости от конфигурации Вашей спутниковой части.

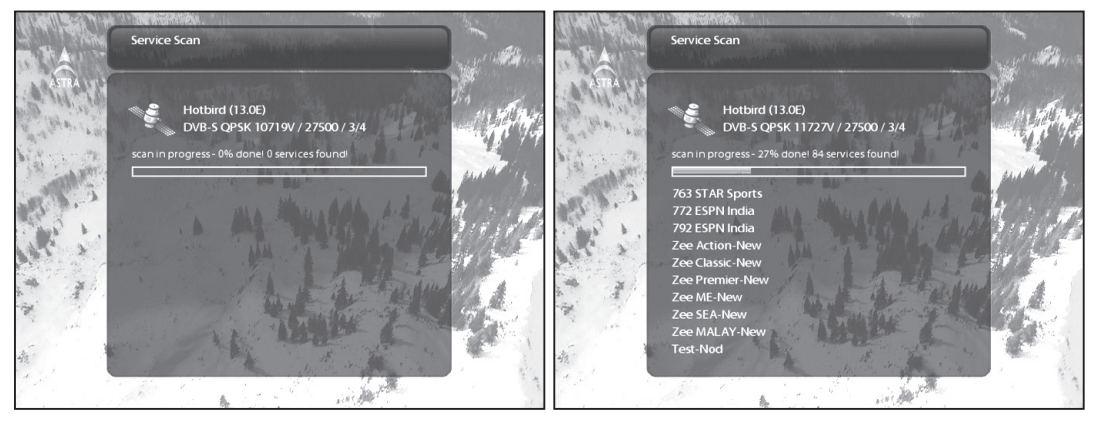

#### D. Ручное сканирование

В данном разделе Вам будет предложен ручной режим поиска каналов. В данном разделе доступные следующие пункты:

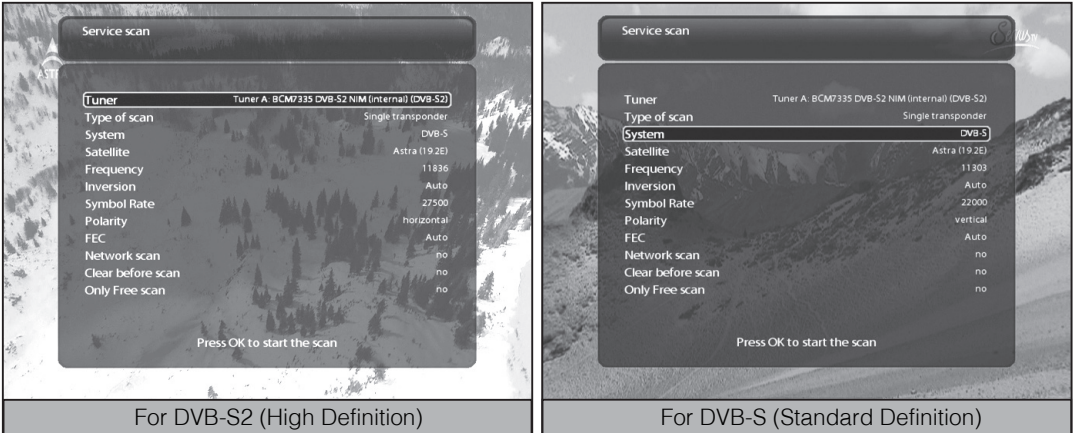

#### 1. Тюнер

Выберите тюнер

2. Система

Выберите между DVB-S (SD) и DVB-S2 (HD).

3. Частота

Выберите необходимую частоту сканирования.

4. Символьная скорость

Введите символьную скорость транспондера, который Вы хотите отсканировать

5. Поляризация

Выберите между необходимой поляризацией Горизонтальная, Вертикальная, Левая Круговая, Правая Круговая.

- 6. FEC
- 7. Модуляция

Выберите между QPSK (SD) и 8PSK (HD).

### 8. Сетевой поиск

Выберите данный пункт, если вы хотите провести Сетевой поиск (выберите данный пункт, если Вы сканируете новый спутник без предустановленных транспондеров)

### 9. Очистить перед сканированием

Выберите (Да), если Вы хотите удалить ранее отсканированные каналы.

#### 10. Только бесплатные

Выберите данный пункт, если Вам необходимо отсканировать только бесплатные каналы.

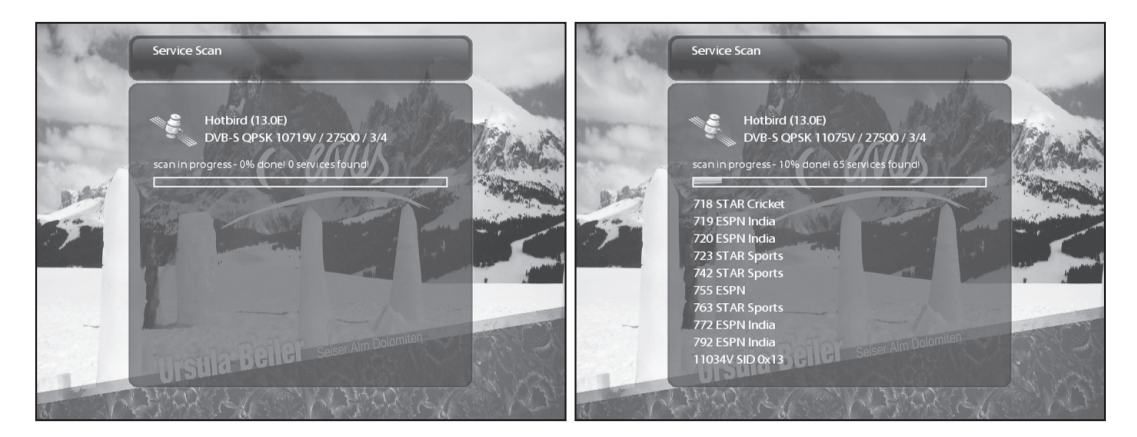

### 11.2.2 Система

A. Аудио/Видео

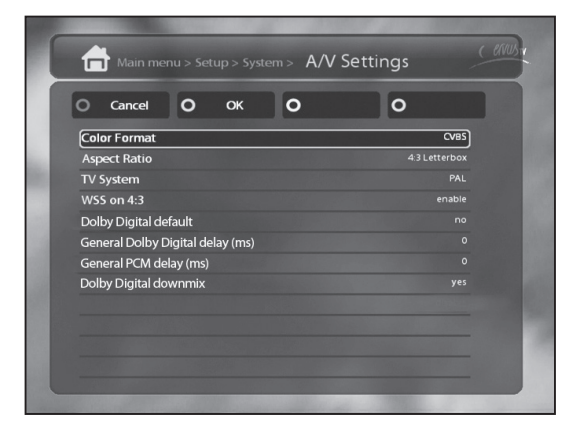

Заметка: Нажмите Красную клавишу для отмены изменений и Зеленую клавишу для подтверждения изменений.

Данный раздел содержит различные Аудио/Видео настройки:

#### 1. Тип видеовыхода

Выберите необходимый Вам тип видеовыхода:

- · CVBS
- · S-Video
- · RGB
- 2. TV система

Выберите необходимый Вам режим видео относительно Вашей видео системы

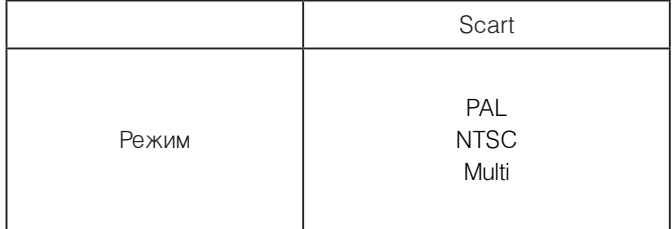

#### 3. AC3 Default

Если программа передается с АС3 аудио-дорожкой (Dolby Digital), ресивер автоматически переключается на нее. Управление громкостью АС3 сигнала работает только если включена функция АС3 downmix. Имейте ввиду, что функция АС3 downmix отключит вывод АС3 на каждом выходе, даже SPDIF.

#### 4. AC3 Downmix

Если вы смотрите передачи с АС3 аудио-дорожкой, она будет переключена на стерео сигнал. Включите эту опцию, если Ваш аудио ресивер не поддерживает Dolby Digital.

B. Выбор языка

Выберите подходящий для Вас язык меню.

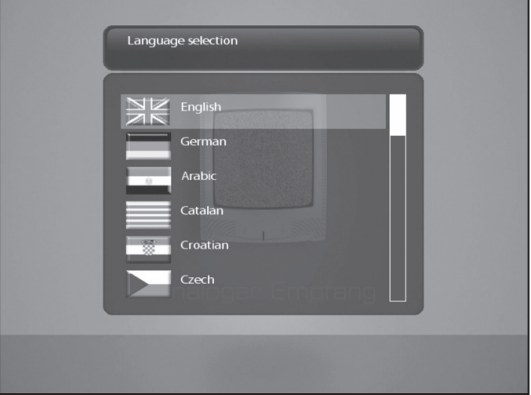

#### C. Опции

В данном меню показаны различные настройки управления Вашего ресивера, Вы можете редактировать их согласно Вашим предпочтениям.

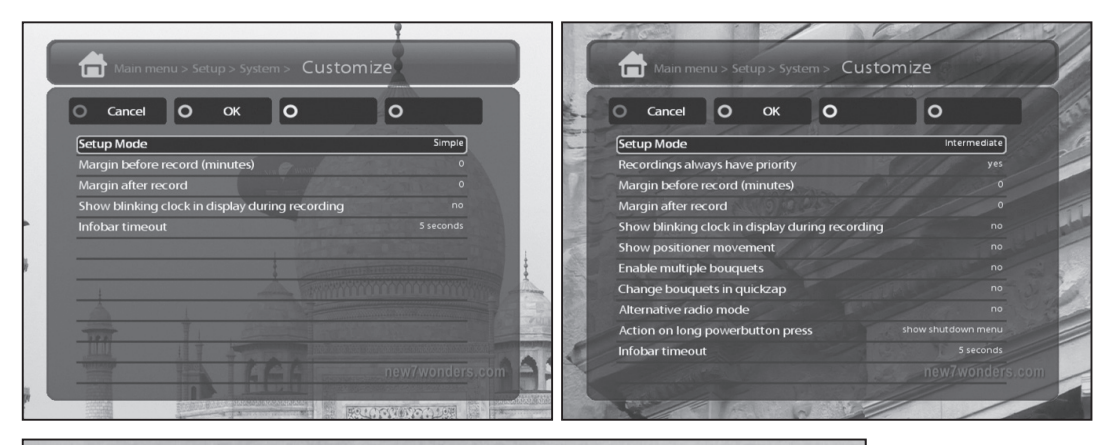

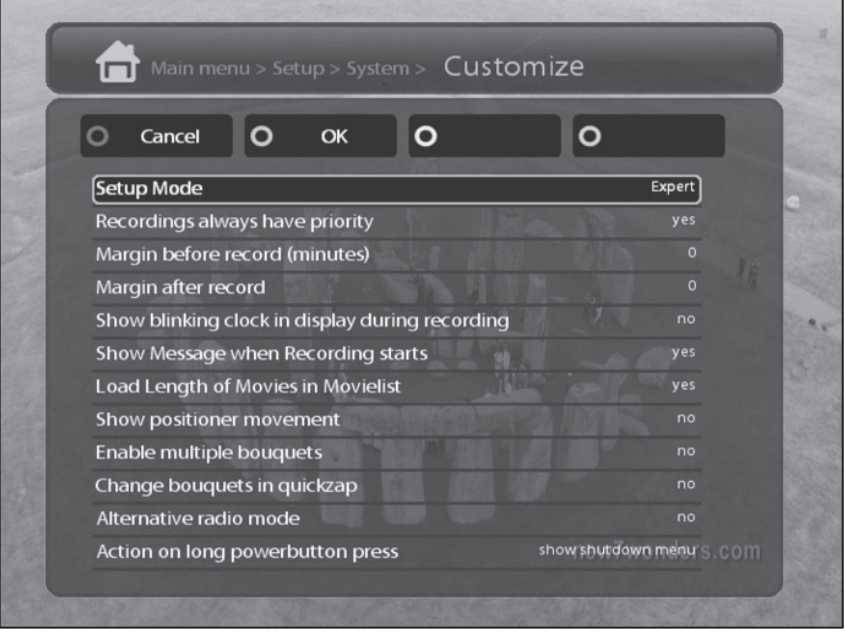

Заметка: Нажмите Красную клавишу для отмены изменений и Зеленую клавишу для подтверждения изменений.

- 1. Записи всегда имеют приоритет Выберите данный пункт, если вы хотите что бы запись была более приоритетной задачей, чем таймер.
- 2. Начало перед записью (в минутах) Запись начнется за указанное количество минут до начала программы
- 3. Остаток после записи

Запись закончится за указанное количество минут до окончания программы.

4. Показать сообщение, когда начинается запись

Выберите данный пункт, если Вы хотите, что бы каждый раз перед записью ресивер выдавал сообщение.

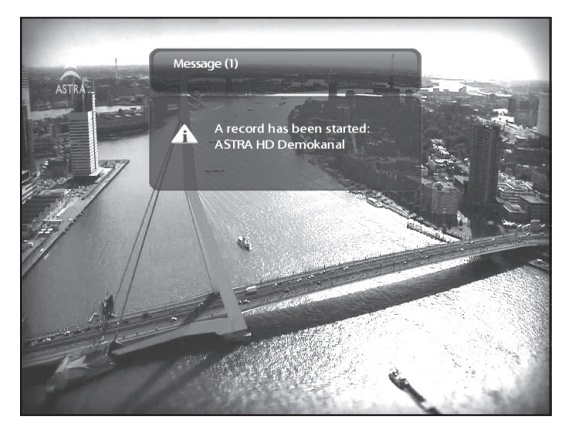

5. Включить мультипакеты

Включите данную функцию, если Вы хотите активировать Мультипакеты.

D. Выбор временной зоны

В данном разделе выберите Вашу временную зону.

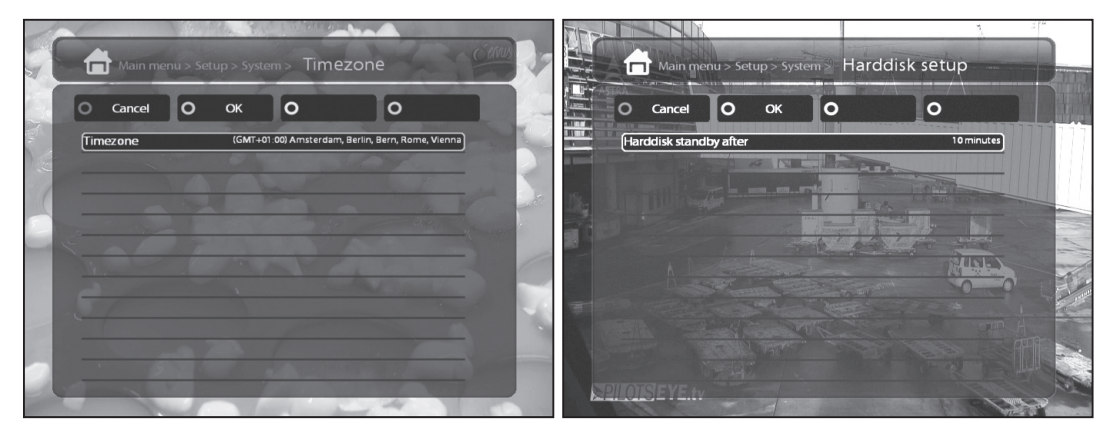

Нажмите Зеленую клавишу, для подтверждения сделанных Вами изменений.

E. У становки жесткого диска

В данном разделе Вы можете задать время, через которое жесткий диск перейдет в ждущий режим. Подтвердите свой выбор нажатием Зеленой клавиши.

### F. Сетевые настройки

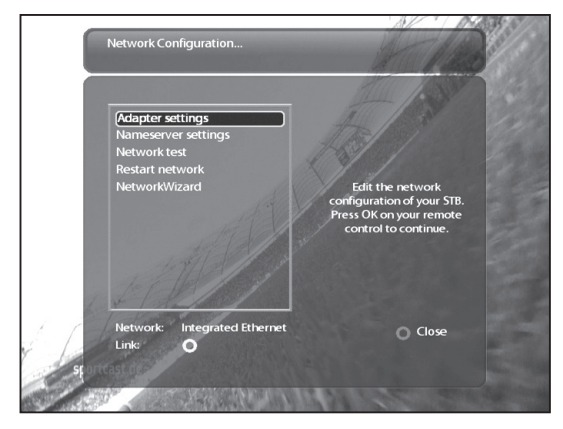

В данном разделе доступны следующие настройки:

1. Настройка адаптера

Пункт меню позволяющий задать настройки сетевого адаптера

· Использовать интерфейс

Активируйте данную функцию для того, что бы включить сетевое подключение в вашем ресивере.

· Использовать DHCP

Активируйте данную функцию для того, что бы настройки сети определились автоматически. Пункт меню позволяющий задать настройки сетевого адаптера

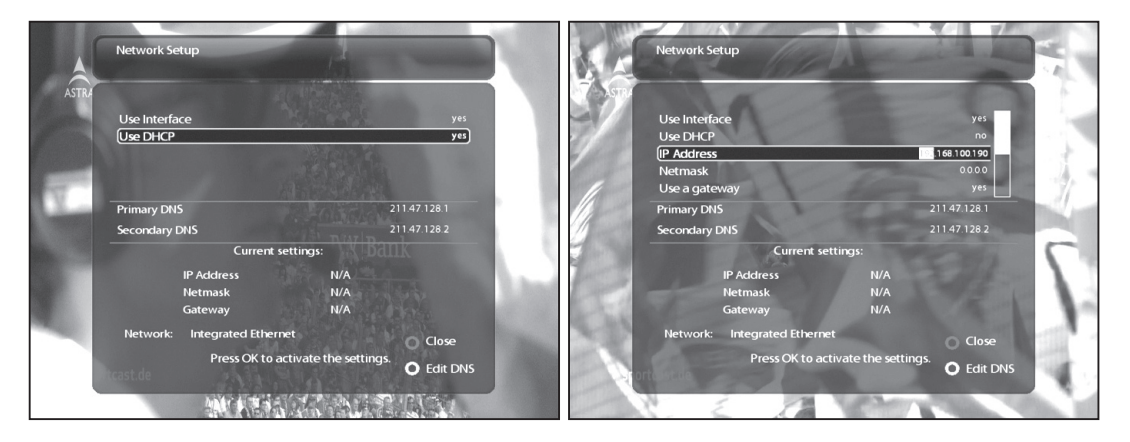

#### 2. Настройка DNS

Изменять данные параметры необходимо только в том случае, если вы используете ручные настройки сети.

![](_page_43_Picture_1.jpeg)

### 3. Тести сети

Тестирование заданных Вами сетевых конфигураций.

![](_page_43_Picture_4.jpeg)

### 4. Перезапустить сеть

Эта функция необходима для перезагрузки Вашего сетевого подключения.

### G. Изменение оболочки меню

Ресивер S8180 поддерживает различные оболочки меню.

Заметка : Для того, что бы изменение оболочки меню вступило в силу, необходимо перезагрузить ресивер.

![](_page_44_Picture_1.jpeg)

### 11.2.3 Информация о модуле условного доступа

В данном разделе Вы можете просмотреть всю интересующую Вас информацию о модуле и карте условного доступа.

![](_page_44_Picture_4.jpeg)

### 11.2.4 Настройка родительского контроля

![](_page_44_Picture_6.jpeg)

Родительский контроль позволяет заблокировать выбранные каналы.

1. Войдите в меню Родительского контроля.

al control setu Enable parental control yes .<br>up pir ervice: tal control type je service <mark>p</mark><br>ervices list elounge.com

2. Войдите в меню Родительского контроля.

Включите функцию защиты изменениям настроек Родительского контроля.

![](_page_45_Picture_4.jpeg)

Введите защитный код, а затем повторите код для подтверждения выбора.

![](_page_45_Picture_6.jpeg)

- · Заблокируйте каналы, выбрав соответствующее меню
- · Выберите тип блокировки
	- Белый список : Блокирует каналы, не находящиеся в списке
	- Черный список : Блокирует каналы, находящиеся в списке.
- · Измените код блокировки каналов

Заметка : Мы рекомендуем Вам использовать различные коды для блокировки меню родительского контроля и блокировки каналов.

Отредактируйте список заблокированных каналов. При помощи навигационных клавиш выберите первую букву канала, который Вы хотите запретить или разрешить и нажмите кнопку ОК.

![](_page_46_Picture_8.jpeg)

После чего выберите необходимый Вам канал и подтвердите выбор нажатием кнопки ОК.

![](_page_46_Picture_10.jpeg)

После сброса ресивера на заводские настройки Вам будет заново предложено воспользоваться мастером установки.

#### Внимание!

Используйте функции меню (Заводские настройки) с осторожностью! После сброса на заводские настройки, с ресивера удалится все изменения, внесенные Вами.

### 11.2.5 Сброс на заводские настройки

Если Вы хотите единовременно сбросить все установки, зайдите в данное меню и подтвердите свой выбор нажатием клавиши ОК.

![](_page_47_Picture_3.jpeg)

После сброса ресивера на заводские настройки Вам будет заново предложено воспользоваться мастером установки.

### Внимание!

Используйте функции меню (Заводские настройки) с осторожностью! После сброса на заводские настройки, с ресивера удалится все изменения, внесенные Вами.

### 11.2.6 Информация о ресивере и о установленном программном обеспечении

A. Служебная информация

В данном разделе Вы можете просмотреть информацию о выбранном канале.

![](_page_47_Picture_10.jpeg)

Информация о канале.

![](_page_48_Picture_1.jpeg)

#### B. Системная информация

В данном разделе Вы можете посмотреть информацию о ресивере:

![](_page_49_Picture_3.jpeg)

- 1. Версия программного обеспечения
- 2. Информация о тюнере
- 3. Информация о жестком диске

## 12. Нахождение и устранение неисправностей

![](_page_50_Picture_186.jpeg)

### Внимание!

Ни в коем случае не следует осуществлять ремонт приемника самостоятельно, поскольку это может грозить поражением электрическим током и утраты гарантии.

## 13. Список кодов ПДУ для различных брендов

![](_page_51_Picture_386.jpeg)

![](_page_52_Picture_475.jpeg)

Ē.

![](_page_53_Picture_489.jpeg)

![](_page_54_Picture_489.jpeg)

ī  $\overline{a}$ 

Ī

Ē.

![](_page_55_Picture_492.jpeg)

è

![](_page_56_Picture_484.jpeg)

Ē.

![](_page_57_Picture_492.jpeg)

è

![](_page_58_Picture_483.jpeg)

Ē.

![](_page_59_Picture_494.jpeg)

![](_page_60_Picture_481.jpeg)

Ē.

![](_page_61_Picture_489.jpeg)

![](_page_62_Picture_346.jpeg)

![](_page_62_Picture_347.jpeg)

## 14. УНИВЕРСАЛЬНАЯ ОБЩЕСТВЕННАЯ ЛИЦЕНЗИЯ GNU (Copyright - GNU GPL)

Версия 2, июнь 1991 г.

Copyright (C) 1989, 1991 Free Software Foundation, Inc. 51 Franklin Street, Fifth Floor, Boston, MA 02110-1301, USA

Всем разрешается копировать и распространять дословные копии этого лицензионного документа, но изменять его нельзя.

### Преамбула

Лицензии на большую часть программного обеспечения (ПО), составлены так, чтобы лишить вас свободы совместно использовать и изменять его. Напротив, Универсальная Общественная Лицензия GNU предназначена гарантировать вашу свободу совместно использовать и изменять свободное ПО, т.е. удостоверить, что ПО является свободным для всех его пользователей. Эта Универсальная Общественная Лицензия применима к большей части ПО Фонда Свободного ПО и ко всем другим программам, чьи авторы принимают на себя обязательства ее использовать. (Вместо нее для части ПО Фонда Свободного ПО применяется Универсальная Общественная Лицензия GNU для библиотек.) Вы тоже можете использовать ее для своих программ.

Когда мы говорим о свободном ПО, мы имеем в виду свободу, а не цену. Предполагается, что наши Универсальные Общественные Лицензии гарантируют, что вы пользуетесь свободой распространять копии свободного ПО (и получать за это вознаграждение, если вы того желаете); что вы получаете исходный код или можете получить его, если захотите; что вы можете изменять ПО или использовать его части в новых свободных программах; и что вы знаете, что вы можете все это делать.

 Чтобы защитить ваши права, нам нужно ввести такие ограничения, которые запретят кому бы то ни было отказывать вам в этих правах или потребовать от вас отказаться от этих прав. Эти ограничения переводятся в некоторые обязательства для вас, если вы распространяете копии ПО или если вы модифицируете его.

 Например, если вы распространяете копии такой программы бесплатно или за вознаграждение, вы должны предоставить получателям все права, которыми вы обладаете. Вы должны гарантировать, что они тоже получат или смогут получить исходный код. И вы должны показать им эти условия, чтобы они знали о своих правах.

 Мы защищаем ваши права в два этапа: (1) сохраняем авторские права на ПО и (2) предлагаем вам эту лицензию, которая дает вам законное право копировать, распространять и/или модифицировать ПО.

Также, чтобы защитить нас и каждого автора, мы хотим удостовериться, что все понимают, что гарантий на это свободное ПО нет. Если ПО модифицируется и передается кем-то еще, мы хотим, чтобы получатели ПО знали, что то, что у них есть --- это не оригинал, чтобы любые проблемы, созданные другими, не отразились на репутации первоначальных авторов.

И наконец, каждой свободной программе постоянно угрожают патенты на ПО. Мы хотим избежать опасности, что повторные распространители свободной программы самостоятельно получат патенты, делая программу таким образом частной собственностью. Чтобы предотвратить это, мы явно заявляем, что любой патент должен быть либо предоставлен всем для свободного использования, либо не предоставлен никому.

Ниже следуют точные определения и условия для копирования, распространения и модификации.

### ОПРЕДЕЛЕНИЯ И УСЛОВИЯ ДЛЯ КОПИРОВАНИЯ, РАСПРОСТРАНЕНИЯ И МОДИФИКАЦИИ.

 0. Эта Лицензия применима к любой программе или другому произведению, содержащему уведомление, помещенное держателем авторских прав и сообщающее о том, что оно может распространяться при условиях, оговоренных в данной Универсальной Общественной Лицензии. В последующем термин Программа относится к любой такой программе или произведению, а термин произведение, основанное на Программе означает Программу или любое произведение, содержащее Программу или ее часть, дословную, или модифицированную, и/или переведенную на другой язык. (Здесь и далее перевод включается без ограничений в понятие имодификация.) Каждый обладатель лицензии адресуется как вы.

 Виды деятельности, не являющиеся копированием, распространением или модификацией не охватываются этой Лицензией; они за пределами ее влияния. Использование Программы по ее функциональному назначению не ограничено, и выходные данные Программы охватываются этой Лицензией, только если их содержание является произведением, основанным на Программе (вне зависимости от того, были ли они получены в процессе использования Программы). Являются ли они таковыми, зависит от того, что что именно делает Программа.

 1. Вы можете копировать и распространять дословные копии исходного кода Программы по его получении на любом носителе, при условии что вы соответствующим образом помещаете на видном месте в каждой копии соответствующее уведомление об авторских правах и отказ от гарантий; оставляете нетронутыми все уведомления, относящиеся к данной Лицензии и к отсутствию каких-либо гарантий; и передаете всем другим получателям Программы копию данной Лицензии вместе с Программой.

 Вы можете назначить плату за физический акт передачи копии и можете по своему усмотрению предоставлять гарантии за вознаграждение.

 2. Вы можете изменять свою копию или копии Программы или любой ее части, создавая таким образом произведение, основанное на Программе, и копировать и распространять эти модификации или произведение в соответствии с Разделом 1, приведенным выше, при условии, что вы выполните все нижеследующие условия:

a.Вы обязаны снабдить модифицированные файлы заметными уведомлениями, содержащими указания на то, что вы изменили файлы, и дату каждого изменения.

b.Вы обязаны предоставить всем третьим лицам лицензию на бесплатное использование каждого произведения, которое вы распространяете или публикуете, целиком, и которое полностью или частично содержит Программу или какую-либо ее часть, на условиях, оговоренных в данной Лицензии.

c.Если модифицированная программа обычно читает команды в интерактивном режиме работы, вы должны сделать так, чтобы при запуске для работы в таком интерактивном режиме обычным для нее способом она печатала или выводила на экран объявление, содержащее соответствующее уведомление об авторских правах и уведомление о том, что гарантий нет (или, наоборот, сообщающее о том, что вы обеспечиваете гарантии), и что пользователи могут повторно распространять программу при этих условиях, и указывающее пользователю, как просмотреть копию данной Лицензии. (Исключение: если сама Программа работает в интерактивном режиме, но обычно не выводит подобное объявление, то ваше произведение, основанное на Программе, не обязано выводить объявление.)

Эти требования применяются к модифицированному произведению в целом. Если известные части этого произведения не были основаны на Программе и могут обоснованно считаться независимыми и самостоятельными произведениями, то эта Лицензия и ее условия не распространяются на эти части, если вы распространяете их как отдельные произведения. Но если вы распространяете эти части как часть целого произведения, основанного на Программе, то вы обязаны делать это в соответствии с условиями данной Лицензии, распространяя права получателей лицензии на все произведение и, таким образом, на каждую часть, вне зависимости от того, кто ее написал.

Таким образом, содержание этого раздела не имеет цели претендовать на ваши права на произведение, написанное полностью вами, или оспаривать их; цель скорее в том, чтобы развить право управлять распространением производных или коллективных произведений, основанных на Программе.

Кроме того, простое нахождение другого произведения, не основанного на этой Программе, совместно с Программой (или с произведением, основанным на этой Программе) на том же носителе для постоянного хранения или распространяемом носителе не распространяет действие этой Лицензии на другое произведение.

 3. Вы можете копировать и распространять Программу (или произведение, основанное на ней) согласно Разделу 2) в объектном коде или в выполнимом виде в соответствии с Разделами 1 и 2, приведенными выше, при условии, что вы также выполните одно из следующих требований:

a.Сопроводите ее полным соответствующим машиночитаемым исходным кодом, который должен распространяться в соответствии с Разделами 1 и 2, приведенными выше, на носителе, обычно используемом для обмена ПО; или,

b.Сопроводите ее письменным предложением, действительным по крайней мере в течение трех лет, предоставить любому третьему лицу за вознаграждение не большее стоимости физического акта изготовления копии полную машиночитаемую копию соответствующего исходного кода, подлежащую распространению в соответствии с Разделами 1 и 2, приведенными выше; или

c.Сопроводите ее информацией, полученной вами в качестве предложения распространить соответствующий исходный код. (Эта возможность допустима только для некоммерческого распространения, и только если вы получили программу в объектном коде или в выполнимом виде с предложением в соответствии с Пунктом b) выше.)

Исходный код для произведения означает его вид, предпочтительный для выполнения в нем модификаций. Для исполняемого произведения полный исходный код означает все исходные коды для всех модулей, которые он содержит, плюс любые связанные с произведением файлы определения интерфейса, плюс сценарии, используемые для управления компиляцией и установкой исполняемого произведения. Однако, в виде особого исключения распространяемый исходный код не обязан включать то, что обычно предоставляется с основными компонентами операционной системы, под управлением которой работает исполняемое произведение, за

исключением случая, когда сам компонент сопровождает исполняемое произведение. Если распространение исполняемого произведения или объектного кода происходит путем предоставления доступа для копирования с обозначенного места, то предоставление доступа для копирования исходного кода с того же места считается распространением исходного кода, даже если третьи лица не принуждаются к копированию исходного кода вместе с объектным кодом.

 4. Вы не можете копировать, изменять, повторно лицензировать, или распространять Программу иначе, чем это явно предусмотрено данной Лицензией. Любая попытка копировать, изменять, повторно лицензировать, или распространять Программу каким-либо другим способом неправомерна и автоматически прекращает ваши права данные вам этой Лицензией. Однако лицензии лиц, получивших от вас копии или права согласно данной Универсальной Общественной Лицензии, не прекратят своего действия до тех пор, пока эти лица полностью соблюдают условия.

 5. Вы не обязаны соглашаться с этой Лицензией, так как вы не подписывали ее. Однако тогда вы не получаете права модифицировать или распространять Программу или основанные на Программе произведения. Эти действия запрещены законом, если вы не принимаете к соблюдению эту Лицензию. А значит, изменяя или распространяя Программу (или произведение, основанное на Программе), вы изъявляете свое согласие с этой Лицензией и всеми ее условиями о копировании, распространении или модификации Программы или произведений, основанных на ней.

 6. Каждый раз, когда вы повторно распространяете Программу (или любое произведение, основанное на Программе), получатель автоматически получает лицензию от первоначального держателя лицензии на копирование, распространение или модификацию Программы, обсуждаемую в этих определениях и условиях. Вы не можете налагать каких-либо дополнительных ограничений на осуществление получателем прав, предоставленных данным документом. Вы не несете ответственности за соблюдение третьими лицами условий этой Лицензии.

 7. Если в результате судебного разбирательства, или обвинения в нарушении патента или по любой другой причине (не обязательно связанной с патентами), вам навязаны условия, противоречащие данной Лицензии (как по решению суда, так и нет), то это не освобождает вас от соблюдения Лицензии. Если вы не можете заниматься распространением так, чтобы одновременно удовлетворить требованиям и этой Лицензии, и всем другим требованиям, то вы не должны заниматься распространением Программы. Например, если патент не позволяет безвозмездное повторное распространение Программы всем, кто получил копии от вас непосредственно или через посредников, то единственным способом удовлетворить и патенту, и этой Лицензии будет ваш полный отказ от распространения Программы.

Если какая-либо часть этого раздела не имеет силы или не может быть применена при любых конкретных обстоятельствах, то подразумевается, что имеет силу остальная часть раздела, и весь Раздел имеет силу при других обстоятельствах.

Цель этого раздела не побудить вас делать заявления о нарушениях прав на патент, или других претензиях на право собственности, или оспаривать правильность подобных претензий; единственная цель этого раздела --- защита целостности системы распространения свободного ПО, которая реализуется использованием общих лицензий. Многие люди благодаря этой системе внесли щедрый вклад в широкий спектр распространяемого ПО полагаясь на согласованное применение этой системы; автору принадлежит право решать хочет ли он или она распространять ПО в этой системе или в какой-то другой, и получатель лицензии не может влиять на принятие этого решения.

Этот раздел предназначен для того, чтобы тщательно прояснить, что полагается следствием из остальной части данной Лицензии.

 8. Если распространение и/или применение Программы ограничено в ряде стран либо патентами, либо авторскими правами на интерфейсы, первоначальный обладатель авторских прав, выпускающий Программу с этой Лицензией, может добавить явное ограничение на географическое распространение, исключив такие страны, так что распространение разрешается только в тех странах, которые не были исключены. В этом случае данная Лицензия включает в себя это ограничение, как если бы оно было написано в тексте данной Лицензии.

 9. Фонд Свободного ПО может время от времени публиковать пересмотренные и/или новые версии Универсальной Общественной Лицензии. Такие новые версии будут сходны по духу с настоящей версией, но могут отличаться в деталях, направленных на новые проблемы или обстоятельства.

Каждой версии придается отличительный номер версии. Если в Программе указан номер версии данной Лицензии, которая к ней применима, и слова любая последующая версия, вы можете по выбору следовать определениям и условиям либо данной версии, либо любой последующей версии, опубликованной Фондом Свободного ПО. Если в Программе не указан номер версии данной Лицензии, вы можете выбрать любую версию, когда-либо опубликованную Фондом Свободного ПО.

 10. Если вы хотите встроить части Программы в другие свободные программы с иными условиями распространения, напишите автору с просьбой о разрешении. Для ПО, которое охраняется авторскими правами Фонда Свободного ПО, напишите в Фонд Свободного ПО; мы иногда делаем исключения для этого. Наше решение будет руководствоваться двумя целями: сохранения свободного статуса всех производных нашего свободного ПО и содействия совместному и повторному использованию ПО вообще.

#### НИКАКИХ ГАРАНТИЙ

 11. ПОСКОЛЬКУ ПРОГРАММА ПРЕДОСТАВЛЯЕТСЯ БЕСПЛАТНО, НА ПРОГРАММУ НЕТ ГАРАНТИЙ В ТОЙ МЕРЕ, КАКАЯ ДОПУСТИМА ПРИМЕНИМЫМ ЗАКОНОМ. ЗА ИСКЛЮЧЕНИЕМ ТЕХ СЛУЧАЕВ, КОГДА ПРОТИВНОЕ ЗАЯВЛЕНО В ПИСЬМЕННОЙ ФОРМЕ, ДЕРЖАТЕЛИ АВТОРСКИХ ПРАВ И/ ИЛИ ДРУГИЕ СТОРОНЫ ПОСТАВЛЯЮТ ПРОГРАММУ КАК ОНА ЕСТЬ БЕЗ КАКОГО-ЛИБО ВИДА ГАРАНТИЙ, ВЫРАЖЕННЫХ ЯВНО ИЛИ ПОДРАЗУМЕВАЕМЫХ, ВКЛЮЧАЯ, НО НЕ ОГРАНИЧИВАЯСЬ ПОДРАЗУМЕВАЕМЫМИ ГАРАНТИЯМИ КОММЕРЧЕСКОЙ ЦЕННОСТИ И ПРИГОДНОСТИ ДЛЯ КОНКРЕТНОЙ ЦЕЛИ. ВЕСЬ РИСК В ОТНОШЕНИИ КАЧЕСТВА И ПРОИЗВОДИТЕЛЬНОСТИ ПРОГРАММЫ ОСТАЕТСЯ ПРИ ВАС. ЕСЛИ ПРОГРАММА ОКАЖЕТСЯ ДЕФЕКТИВНОЙ, ВЫ ПРИНИМАЕТЕ НА СЕБЯ СТОИМОСТЬ ВСЕГО НЕОБХОДИМОГО ОБСЛУЖИВАНИЯ, ВОССТАНОВЛЕНИЯ ИЛИ ИСПРАВЛЕНИЯ.

 12. И В КОЕМ СЛУЧАЕ, ЕСЛИ НЕ ТРЕБУЕТСЯ ПОДХОДЯЩИМ ЗАКОНОМ ИЛИ НЕ УСЛОВЛЕНО В ПИСЬМЕННОЙ ФОРМЕ, НИКАКОЙ ДЕРЖАТЕЛЬ АВТОРСКИХ ПРАВ ИЛИ НИКАКОЕ ДРУГОЕ ЛИЦО, КОТОРОЕ МОЖЕТ ИЗМЕНЯТЬ И/ИЛИ ПОВТОРНО РАСПРОСТРАНЯТЬ ПРОГРАММУ, КАК БЫЛО РАЗРЕШЕНО ВЫШЕ, НЕ ОТВЕТСТВЕННЫ ПЕРЕД ВАМИ ЗА УБЫТКИ, ВКЛЮЧАЯ ЛЮБЫЕ ОБЩИЕ, СПЕЦИАЛЬНЫЕ, СЛУЧАЙНЫЕ ИЛИ ПОСЛЕДОВАВШИЕ УБЫТКИ, ПРОИСТЕКАЮЩИЕ<br>ИЗ ИСПОЛЬЗОВАНИЯ ИЛИ НЕВОЗМОЖНОСТИ ИСПОЛЬЗОВАНИЯ ПРОГРАММЫ (ВКЛЮЧАЯ, НО НЕ ОГРАНИЧИВАЯСЬ ПОТЕРЕЙ ДАННЫХ, ИЛИ ДАННЫМИ, СТАВШИМИ НЕПРАВИЛЬНЫМИ, ИЛИ ПОТЕРЯМИ, ПОНЕСЕННЫМИ ИЗ-ЗА ВАС ИЛИ ТРЕТЬИХ ЛИЦ, ИЛИ ОТКАЗОМ ПРОГРАММЫ

### РАБОТАТЬ СОВМЕСТНО С ЛЮБЫМИ ДРУГИМИ ПРОГРАММАМИ), ДАЖЕ ЕСЛИ ТАК( ДЕРЖАТЕЛЬ ИЛИ ДРУГОЕ ЛИЦО БЫЛИ ИЗВЕЩЕНЫ О ВОЗМОЖНОСТИ ТАКИХ УБЫТКОВ.

КОНЕЦ ОПРЕДЕЛЕНИЙ И УСЛОВИЙ

Vu<sup>+</sup> User Manual

Ē.